#### Register your product and get support at

# www.philips.com/welcome

**BDP7500** 

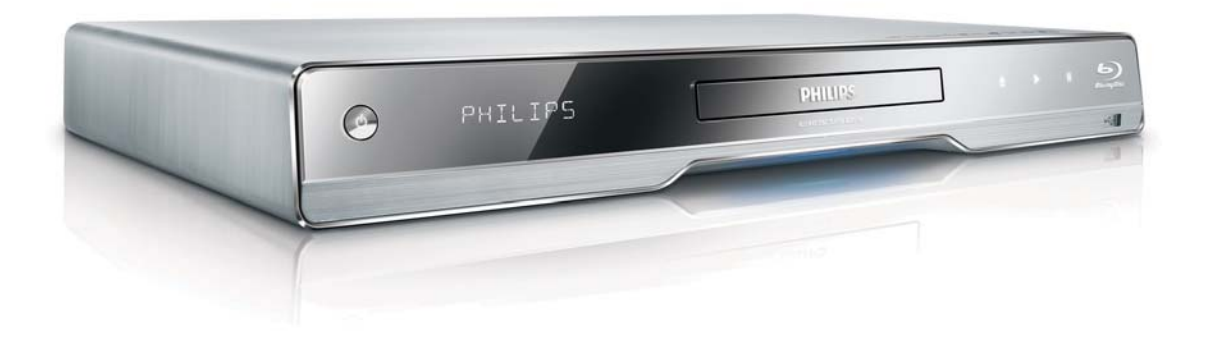

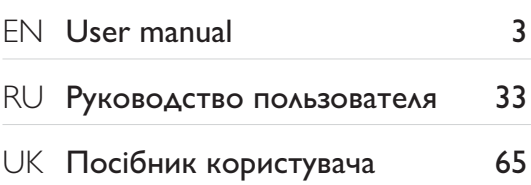

# **PHILIPS**

# Open Source Software

This product contains the following open source software packages, which are subject to their respective licenses.

#### $1.$ Zlib general purpose compression library

See http://www.zlib.net/, and in particular http://www.zlib.net/zlib license.html.

/\* zlib.h -- interface of the 'zlib' general purpose compression library version 1.2.3, July 18th, 2005

Copyright (C) 1995-2005 Jean-loup Gailly and Mark Adler

This software is provided 'as-is', without any express or implied warranty. In no event will the authors be held liable for any damages arising from the use of this software.

Permission is granted to anyone to use this software for any purpose, including commercial applications, and to alter it and redistribute it freely, subject to the following restrictions:

- 1. The origin of this software must not be misrepresented; you must not claim that you wrote the original software. If you use this software in a product, an acknowledgment in the product documentation would be appreciated but is not required.
- 2. Altered source versions must be plainly marked as such, and must not be misrepresented as being the original software.
- 3. This notice may not be removed or altered from any source distribution.

Jean-loup Gailly jloup@gzip.org

Mark Adler madler@alumni.caltech.edu

#### $2.$ Freetype, a Free, High-Quality, and Portable Font Engine

The software is based in part of the work of the FreeType Team.

See http://freetype.sourceforge.net/, and in particular http://freetype.sourceforge.net/FTL.TXT.

Portions of the relevant license conditions are copied below.

The FreeType Project LICENSE 2006-Jan-27

Copyright 1996-2002, 2006 by David Turner, Robert Wilhelm, and Werner Lemberg

#### 1. No Warranty

THE FREETYPE PROJECT IS PROVIDED `AS IS' WITHOUT WARRANTY OF ANY KIND, EITHER EXPRESS OR IMPLIED, INCLUDING, BUT NOT LIMITED TO, WARRANTIES OF MERCHANTABILITY AND FITNESS FOR A PARTICULAR PURPOSE. IN NO EVENT WILL ANY OF THE AUTHORS OR COPYRIGHT HOLDERS BE LIABLE FOR ANY DAMAGES CAUSED BY THE USE OR THE INABILITY TO USE, OF THE FREETYPE PROJECT.

#### 2. Redistribution

This license grants a worldwide, royalty-free, perpetual and irrevocable right and license to use, execute, perform, compile, display, copy, create derivative works of, distribute and sublicense the FreeType Project (in both source and object code forms) and derivative works thereof for any purpose; and to authorize others to exercise some or all of the rights granted herein, subject to the following conditions:

• Redistribution in binary form must provide a disclaimer that states that the software is based in part of the work of the FreeType Team, in the distribution documentation. We also encourage you to put an URL to the FreeType web page in your documentation, though this isn't mandatory.

#### $3.$ IJG: JPEG software decoder

This software is based in part on the work of the Independent JPEG Group. See http://www.ijg.org/, and in particular http://picasa.google.com/about/ijg.txt. Portions of the relevant license conditions are copied below.

The authors make NO WARRANTY or representation, either express or implied, with respect to this software, its quality, accuracy, merchantability, or fitness for a particular purpose. This software is provided "AS IS", and you, its user, assume the entire risk as to its quality and accuracy.

This software is copyright (C) 1991-1998, Thomas G. Lane.

All Rights Reserved except as specified below.

Permission is hereby granted to use, copy, modify, and distribute this software (or portions thereof) for any purpose, without fee, subject to these conditions:

- (2) If only executable code is distributed, then the accompanying documentation must state that "this software is based in part on the work of the Independent JPEG Group".
- (3) Permission for use of this software is granted only if the user accepts full responsibility for any undesirable consequences; the authors accept NO LIABILITY for damages of any kind.

#### 4. OpenSSL.

Open SSL is an Open Source toolkit implementing the Secure Sockets Layer (SSL v2/v3) and Transport Layer Security (TLS v1) protocols as well as a full-strength general purpose cryptography library.

See http://www.openssl.org/, and in particular http://www.openssl.org/source/license.html.

The license conditions are copied below.

The OpenSSL toolkit stays under a dual license, i.e. both the conditions of the OpenSSL License and the original SSLeay license apply to the toolkit.

See below for the actual license texts. Actually both licenses are BSD-style

Open Source licenses. In case of any license issues related to OpenSSL, please contact openssl-core@openssl. org.

#### **OpenSSL License**

Copyright (c) 1998-2008 The OpenSSL Project. All rights reserved.

Redistribution and use in source and binary forms, with or without modification, are permitted provided that the following conditions are met:

- 1. Redistributions of source code must retain the above copyright notice, this list of conditions and the following disclaimer.
- 2. Redistributions in binary form must reproduce the above copyright notice, this list of conditions and the following disclaimer in the documentation and/or other materials provided with the distribution.
- 3. All advertising materials mentioning features or use of this software must display the following acknowledgment: "This product includes software developed by the OpenSSL Project for use in the OpenSSLToolkit. (http://www.openssl.org/)".
- 4. The names "OpenSSL Toolkit" and "OpenSSL Project" must not be used to endorse or promote products derived from this software without prior written permission. For written permission, please contact opensslcore@openssl.org.
- 5. Products derived from this software may not be called "OpenSSL" nor may "OpenSSL" appear in their names without prior written permission of the OpenSSL Project.
- 6. Redistributions of any form whatsoever must retain the following acknowledgment: "This product includes software developed by the OpenSSL Project for use in the OpenSSL Toolkit (http://www.openssl.org/)"

THIS SOFTWARE IS PROVIDED BY THE OpenSSL PROJECT "AS IS" AND ANY EXPRESSED OR IMPLIED WARRANTIES, INCLUDING, BUT NOT LIMITED TO, THE IMPLIED WARRANTIES OF MERCHANTABILITY AND FITNESS FOR A PARTICULAR PURPOSE ARE DISCLAIMED. IN NO EVENT

SHALL THE OpenSSL PROJECT OR ITS CONTRIBUTORS BE LIABLE FOR ANY DIRECT, INDIRECT, INCIDENTAL, SPECIAL, EXEMPLARY, OR CONSEQUENTIAL DAMAGES (INCLUDING, BUT NOT LIMITED TO, PROCUREMENT OF SUBSTITUTE GOODS OR SERVICES; LOSS OF USE, DATA, OR PROFITS; OR BUSINESS INTERRUPTION). HOWEVER CAUSED AND ON ANY THEORY OF LIABILITY, WHETHER IN CONTRACT, STRICT LIABILITY, OR TORT (INCLUDING NEGLIGENCE OR OTHERWISE) ARISING IN ANY WAY OUT OF THE USE OF THIS SOFTWARE, EVEN IF ADVISED OF THE POSSIBILITY OF SUCH DAMAGE.

This product includes cryptographic software written by Eric Young (eay@cryptsoft.com). This product includes software written by Tim Hudson (tjh@cryptsoft.com).

#### **Original SSLeay License**

Copyright (C) 1995-1998 Eric Young (eay@cryptsoft.com). All rights reserved.

This package is an SSL implementation written by Eric Young (eay@cryptsoft.com).

The implementation was written so as to conform with Netscapes SSL.

This library is free for commercial and non-commercial use as long as the following conditions are aheared to. The following conditions apply to all code found in this distribution, be it the RC4, RSA, lhash, DES, etc., code; not just the SSL code. The SSL documentation included with this distribution is covered by the same copyright terms except that the holder is Tim Hudson (tjh@cryptsoft.com).

Copyright remains Eric Young's, and as such any Copyright notices in the code are not to be removed.

If this package is used in a product, Eric Young should be given attribution as the author of the parts of the library used.

This can be in the form of a textual message at program startup or in documentation (online or textual) provided with the package.

Redistribution and use in source and binary forms, with or without modification, are permitted provided that the following conditions are met:

- 1. Redistributions of source code must retain the copyright notice, this list of conditions and the following disclaimer.
- 2. Redistributions in binary form must reproduce the above copyright notice, this list of conditions and the following disclaimer in the documentation and/or other materials provided with the distribution.
- 3. All advertising materials mentioning features or use of this software must display the following acknowledgement: "This product includes cryptographic software written by Eric Young (eay@cryptsoft. com)". The word 'cryptographic' can be left out if the rouines from the library being used are not cryptographic related :-).
- 4. If you include any Windows specific code (or a derivative thereof) from the apps directory (application code) you must include a n acknowledgement: "This product includes software written by Tim Hudson (tjh@cryptsoft.com)"

THIS SOFTWARE IS PROVIDED BY ERICYOUNG "AS IS" AND ANY EXPRESS OR IMPLIED WARRANTIES. INCLUDING. BUT NOT LIMITED TO THE IMPLIED WARRANTIES OF MERCHANTABILITY AND FITNESS FOR A PARTICULAR PURPOSE ARE DISCLAIMED. IN NO EVENT SHALLTHE AUTHOR OR CONTRIBUTORS BE LIABLE FOR ANY DIRECT, INDIRECT, INCIDENTAL, SPECIAL, EXEMPLARY, OR CONSEOUENTIAL DAMAGES (INCLUDING, BUT NOT LIMITED TO, PROCUREMENT OF SUBSTITUTE GOODS OR SERVICES; LOSS OF USE, DATA, OR PROFITS; OR BUSINESS INTERRUPTION). HOWEVER CAUSED AND ON ANY THEORY OF LIABILITY, WHETHER IN CONTRACT, STRICT LIABILITY, OR TORT (INCLUDING NEGLIGENCE OR OTHERWISE) ARISING IN ANY WAY OUT OF THE USE OF THIS SOFTWARE. EVEN IF ADVISED OF THE POSSIBILITY OF SUCH DAMAGE.

The licence and distribution terms for any publically available version or derivative of this code cannot be changed. i.e. this code cannot simply be copied and put under another distribution licence [including the GNU Public Licence.]

# **NOTICE**

#### SOFTWARE END USER LICENSE AGREEMENT

THIS SOFTWARE END USER LICENSE AGREEMENT ("THIS AGREEMENT") IS A LEGAL AND BINDING AGREEMENT BETWEEN YOU (EITHER AN INDIVIDUAL OR ENTITY) AND PHILIPS CONSUMER LIFESTYLE B.V. A DUTCH LIMITED LIABILITY COMPANY, WITH ITS PRINCIPAL OFFICE AT HIGH TECH CAMPUS 37, 5656 AE EINDHOVEN, THE NETHERLANDS AND ITS SUBSIDIARY COMPANIES (INDIVIDUALLY AND COLLECTIVELY "PHILIPS"). THIS AGREEMENT GIVES YOU THE RIGHT TO USE CERTAIN SOFTWARE (THE "SOFTWARE") INCLUDING USER DOCUMENTATION IN ELECTRONIC FORM WHICH MAY HAVE BEEN PROVIDED SEPARATELY OR TOGETHER WITH A PHILIPS PRODUCT (THE "DEVICE") OR A PC. BY DOWNLOADING, INSTALLING OR OTHERWISE USING THE SOFTWARE, YOU ACCEPT AND AGREE TO BE BOUND BY ALL OF THE TERMS AND CONDITIONS OF THIS AGREEMENT. IF YOU DO NOT AGREE TO THESE TERMS AND CONDITIONS, DO NOT DOWNLOAD, INSTALL OR OTHERWISE USE THE SOFTWARE. IF YOU ACOUIRED THE SOFTWARE IN TANGIBLE MEDIA E.G. CD WITHOUT THE OPPORTUNITY TO REVIEW THIS LICENSE AND DO NOT ACCEPT THESE TERMS, YOU MAY RECEIVE A FULL REFUND OF THE AMOUNT. IF ANY, THAT YOU PAID FOR THE SOFTWARE IF YOU RETURN THE SOFTWARE UNUSED WITH PROOF OF PAYMENT WITHIN 30 DAYS FROM THE DATE OF PURCHASE.

- 1. Grant of License. This Agreement grants you a non-exclusive, nontransferable, non-sub licensable license to install and use, on the Device or a PC, as applicable, one (1) copy of the specified version of the Software in object code format as set out in the user documentation solely for your personal use. The Software is "in use" when it is loaded into the temporary or permanent memory (i.e. RAM, hard disk, etc.) of the PC or the Device.
- 2. Ownership. The Software is licensed and not sold to you. This Agreement grants you only the right to use the Software, but you do not acquire any rights, express or implied, in the Software other than those specified in this Agreement. Philips and its licensors retain all right, title, and interest in and to the Software, including all patents, copyrights, trade secrets, and other intellectual property rights incorporated therein. The Software is protected by copyright laws, international treaty provisions, and other intellectual property laws. Therefore, other than as expressly set forth herein, you may not copy the Software without prior written authorization of Philips, except that you may make one (1) copy of the Software for your back-up purposes only. You may not copy any printed materials accompanying the Software, nor print more than one (1) copy of any user documentation provided in electronic form, except that you may make one (1) copy of such printed materials for your back-up purposes only.
- 3. License Restrictions. Except as provided otherwise herein, you shall not rent, lease, sublicense, sell, assign, loan, or otherwise transfer the Software. You shall not, and you shall not permit any third party, to reverse engineer, decompile, or disassemble the Software, except to the extent that applicable law expressly prohibits the foregoing restriction. You may not remove or destroy any product identification, copyright notices, or other proprietary markings or restrictions from the Software. All titles, trademarks, and copyright and restricted rights notices shall be reproduced on your back up copy of the Software. You may not modify or adapt the Software, merge the Software into another program or create derivative works based upon the Software.
- 4. Termination of certain functionality. The Software may contain components of certain licensed software including software licensed from Microsoft Corporation ("Microsoft") which implements Microsoft's digital rights management technology for Windows Media. Content providers are using the digital rights management technology for Windows Media ("WM-DRM") to protect the integrity of their content ("Secure Content") so that their intellectual property, including copyright, in such content is not misappropriated. Your Device may also use WM-DRM software to transfer or play Secure Content ("WM-DRM Software"). If the security of such WM-DRM Software is compromised, Microsoft may revoke (either on its own or upon the request of the owners of Secure Content ("Secure Content Owners")) the WM-DRM Software's right to acquire new licenses to copy, store, transfer, display and/or play Secure Content. Revocation does not alter the WM-DRM Software's ability to play unprotected content. A list of revoked WM-DRM Software is sent to your PC and/or your Device whenever you download a license for

Secure Content. Microsoft may, in conjunction with such license, also download revocation lists onto your Device on behalf of Secure Content Owners, which may disable your Device's ability to copy, store, display, transfer, and/or play Secure Content. Secure Content Owners may also require you to upgrade some of the WM-DRM components distributed with this Software ("WM-DRM Upgrades") before accessing their content. When you attempt to play Secure Content, WM-DRM Software built by Microsoft will notify you that a WM-DRM Upgrade is required and then ask for your consent before the WM-DRM Upgrade is downloaded. WM-DRM Software built by Philips may do the same. If you decline the upgrade, you will not be able to access Secure Content that requires the WM-DRM Upgrade; however, you will still be able to access unprotected content and Secure Content that does not require the upgrade. WM-DRM features that access the Internet, such as acquiring new licenses and/or performing a required WM-DRM Upgrade, can be switched off. When these features are switched off, you will still be able to play Secure Content if you have a valid license for such content already stored on your Device. However, you will not be able to use certain of the WM-DRM Software features that require Internet access such as the ability to download content that requires the WM-DRM Upgrade. All title and intellectual property rights in and to the Secure Content is the property of the respective Secure Content owners and may be protected by applicable copyright or other intellectual property laws and treaties. This Agreement grants you no rights to use such Secure Content. To summarize, if the Software contains Microsoft WM-DRM components - Secure Content you desire to download, copy, store, display, transfer, and/or play is protected by the Microsoft WM-DRM components of the Software. Microsoft, Secure Content Owners, or Secure Content distributors may deny you access, or restrict your access, to Secure Content even after you have paid for, and/or obtained, it. Neither your consent nor the consent or approval of Philips is necessary for any of them to deny, withhold or otherwise restrict your access to Secure Content. Philips does not guaranty that you will be able to download, copy, store, display, transfer, and/or play Secure Content.

- 5. Open Source Software. (a) This software may contain components that are subject to open-source terms, as stated in the documentation accompanying the Device. This Agreement does not apply to this software as such. (b) Your license rights under this Agreement do not include any right or license to use, distribute or create derivative works of the Software in any manner that would subject the Software to Open Source Terms. "Open Source Terms" means the terms of any license that directly or indirectly (1) create, or purport to create, obligations for Philips with respect to the Software and/or derivative works thereof; or (2) grant, or purport to grant, to any third party any rights or immunities under intellectual property or proprietary rights in the Software or derivative works thereof.
- 6. Termination. This Agreement shall be effective upon installation or first use of the Software and shall terminate (i) at the discretion of Philips, due to your failure to comply with any term of this Agreement; or (ii) upon destruction of all copies of the Software and related materials provided to you by Philips hereunder. Philips's rights and your obligations shall survive the termination of this Agreement.
- 7. Upgrades. Philips may, at its sole option, make upgrades to the Software available by general posting on a website or by any other means or methods. Such upgrades may be made available pursuant to the terms of this Agreement or the release of such upgrades to you may be subject to your acceptance of another agreement.
- 8. Support Services. Philips is not obligated to provide technical or other support ("Support Services") for the Software. If Philips does provide you with Support Services, these will be governed by separate terms to be agreed between you and Philips.
- 9. Limited Software Warranty. Philips provides the Software 'as is' and without any warranty except that the Software will perform substantially in accordance with the documentation accompanying the Software for a period of one year after your first download, installation or use of the Software, whichever occurs first. Philips' entire liability and your exclusive remedy for breach of this warranty shall be, at Philips' option, either (i) return of the price paid by you for the Software (if any); or (b) repair or replacement of the Software that does not meet the warranty set forth herein and that is returned to Philips with a copy of your receipt. This limited warranty shall be void if failure of the Software has resulted from any accident, abuse, misuse or wrongful application. Any replacement Software will be warranted for the remainder of the original warranty period or thirty (30) days, whichever is longer. This limited warranty shall not apply to you if the Software was provided to you free of charge on an evaluation only basis.
- 10. NO OTHER WARRANTIES. EXCEPT AS SET FORTH ABOVE, PHILIPS AND ITS LICENSORS DO NOT WARRANT THAT THE SOFTWARE WILL OPERATE FRROR FREE OR UNINTERRUPTED. OR WILL MEET YOUR REQUIREMENTS. YOU ASSUME ALL RESPONSIBILITIES FOR SELECTION OF THE SOFTWARE TO ACHIEVE YOUR INTENDED RESULTS, AND FOR THE INSTALLATION OF, USE OF, AND RESULTS OBTAINED FROM THE SOFTWARE. TO THE MAXIMUM EXTENT PERMITTED BY APPLICABLE LAW. PHILIPS AND ITS LICENSORS DISCLAIM ALL WARRANTIES AND CONDITIONS, WHETHER EXPRESS OR IMPLIED. INCLUDING BUT NOT LIMITED TO THE IMPLIED WARRANTIES OF MERCHANTABILITY, FITNESS FOR A PARTICULAR PURPOSE, AND ACCURACY OR COMPLETENESS OF RESULTS WITH RESPECT TO THE SOFTWARE AND THE ACCOMPANYING MATERIALS. THERE IS NO WARRANTY AGAINST INFRINGEMENT. PHILIPS DOES NOT WARRANT THAT YOU WILL BE ABLE TO DOWNLOAD, COPY, STORE, DISPLAY, TRANSFER, AND/OR PLAY SECURE CONTENT.
- 11. LIMITATION OF LIABILITY. UNDER NO CIRCUMSTANCES WILL PHILIPS OR ITS LICENSORS BE LIABLE FOR ANY CONSEQUENTIAL, SPECIAL, INDIRECT, INCIDENTAL OR PUNITIVE DAMAGES WHATSOEVER, INCLUDING, WITHOUT LIMITATION, DAMAGES FOR LOSS OF PROFITS OR REVENUES, BUSINESS INTERRUPTION, LOSS OF BUSINESS INFORMATION, LOSS OF DATA, LOSS OF USE OR OTHER PECUNIARY LOSS. EVEN IF PHILIPS OR ITS LICENSORS HAVE BEEN ADVISED OF THE POSSIBILITY OF SUCH DAMAGES. IN NO EVENT SHALL PHILIPS' OR ITS LICENSORS' AGGREGATE LIABILITY FOR DAMAGES ARISING OUT OF THIS AGREEMENT EXCEED THE GREATER OF THE PRICE ACTUALLY PAID BY YOU FOR THE SOFTWARE OR FIVE POUNDS STERLING (5.00).
- 12. Trademarks. Certain of the product and Philips names used in this Agreement, the Software, and the printed user documentation may constitute trademarks of the Philips, its licensors or other third parties. You are not authorized to use any such trademarks.
- 13. Export Administration. You agree that you will not directly or indirectly, export or re-export the Software to any country for which the United States Export Administration Act, or any similar United States law or regulation requires an export license or other U.S. Government approval, unless the appropriate export license or approval has first been obtained. By downloading or installing the Software you agree to abide by this Export provision.
- 14. Governing law. This Agreement is governed by the laws of your country of residence, without reference to its conflict of laws principles. Any dispute between you and Philips regarding this Agreement shall be subject to the non-exclusive jurisdiction of the courts of your country of residence.
- 15. General. This Agreement contains the entire agreement between you and Philips and supersedes any prior representation, undertaking or other communication or advertising with respect to the Software and user documentation. If any part of this Agreement is held invalid, the remainder of this Agreement will continue in full force and effect. This Agreement shall not prejudice the statutory rights of any party dealing as a consumer.

#### WARRANTY

This APPARATUS IS covered under warranty against any defect arising out of faulty or defective material or workmanship for a period of 6 months from date of purchase.

Should a defect develop during the period of warranty, Philips Electronics India Limited undertakes to repair the apparatus free of charge through an Authorised Philips service Center. If the purchaser shifts his residence to other town, the warranty will be valid at the nearest Authorised Philips service Center.

This warranty is not valid in case:

1. The apparatus is not used according to this manual;

2. Defects are caused by improper or reckless use;

3. Any repair work are done by person other than Authorised Philips Service Center;

4. Any modification or alteration of any nature are made in the apparatus;

5. The serial number is tampered

6. This warranty form is not completed immediately after purchase.

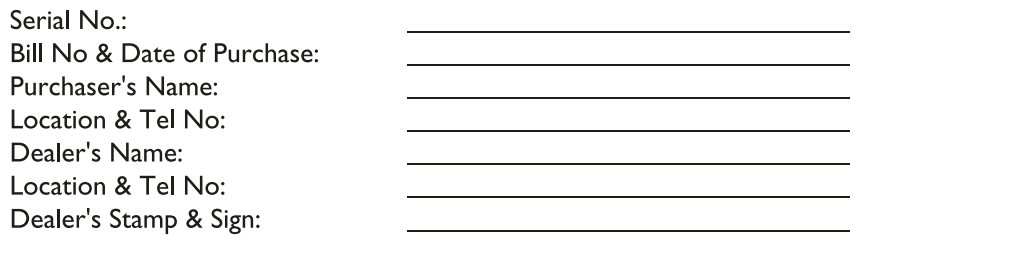

Maintenance Tips for your DVD Player:

- Always keep a Disc loaded in your DVD Player tray.
- Keep the player away from the dusty areas. Keep it covered with a dust cover.
- Clean your DVD Player Lens after every 20 discs played. o Use the 2 brush Philips DVD Lens Cleaner SVC2520 for best results.
- Clean the CDs / VCD / DVD / MP3 CD before inserting in your DVD Player.

"For unlimited listening pleasure use Philips earphones / headphones". Over 20 models to choose from

# Philips Electronics India Limited

For any sales or service related queries: Visit us on web at www.philips.com/support or Call us on Tel. No.: 1860-180-1111 (BSNL / MTNL)\* 011-6600-1111 (GSM / WLL)\*

\* "standard call rates apply"

# Содержание

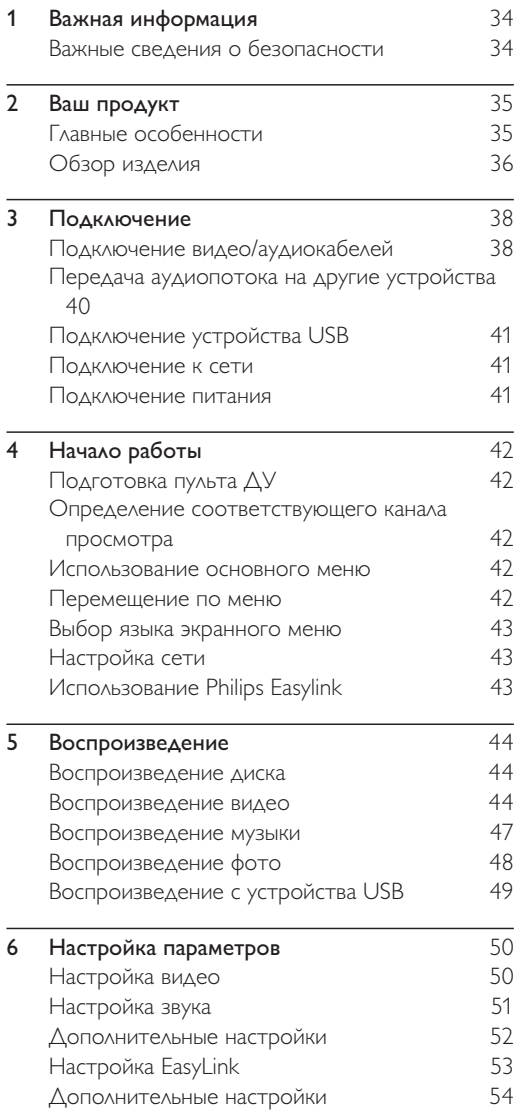

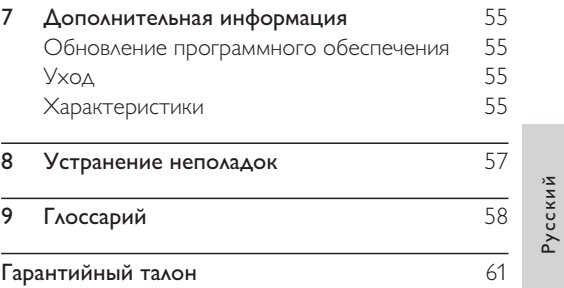

#### Важные сведения о безопасности

#### Предупреждение

- Риск перегрева! Никогда не устанавливайте устройство в ограниченном пространстве. Оставляйте не менее 10 см свободного пространства вокруг устройства для обеспечения вентиляции. Убедитесь, что занавески или другие объекты не закрывают вентиляционные отверстия устройства.
- Никогда не размещайте устройство, пульт дистанционного управления или батарейки рядом с открытыми источниками пламени или другими источниками тепла, включая прямые солнечные лучи.
- Устройство предназначено только для домашнего использования. Расположите устройство на ДОСТАТОЧНОМ РАССТОЯНИИ ОТ ВОДЫ, ВЛАГИ И СОСУДОВ С ВОДОЙ.
- Запрещается устанавливать это устройство на другие электрические устройства.
- Во время грозы находитесь на достаточном расстоянии от устройства.
- Если шнур питания или штепсель прибора используются для отключения устройства, доступ к ним должен оставаться свободным.
- Видимое и невидимое лазерное излучение при открытой крышке. Избегайте воздействия лучей.

Данный продукт соответствует требованиям ЕС по радиопомехам. Данный продукт соответствует требованиям следующих директив и рекомендаций: 2004/108/ЕС, 2006/95/ЕС.

#### Утилизация отработавшего изделия и старых батарей

Изделие разработано и изготовлено с применением высококачественных деталей и компонентов, которые подлежат переработке и повторному использованию.

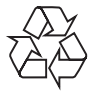

Если изделие маркировано значком с изображением корзины со стрелками это означает, что изделие соответствует директиве Европейского Парламента и Совета 2002/96/ ЕС Узнайте о правилах местного

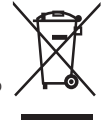

законодательства по раздельной утилизации ЭЛЕКТРОТЕХНИЧЕСКИХ И ЭЛЕКТРОННЫХ ИЗДЕЛИЙ. Действуйте в соответствии с местными правилами и не выбрасывайте отработавшее изделие вместе с бытовыми отходами.

Правильная утилизация отработавшего изделия ПОМОЖЕТ ПРЕДОТВРАТИТЬ ВОЗМОЖНЫЕ НЕГАТИВНЫЕ последствия для окружающей среды и здоровья человека.

В изделии содержатся батареи, КОТОРЫЕ ПОПАДАЮТ ПОД ДЕЙСТВИЕ директивы ЕС 2002/66/ЕС, поэтому не выбрасывайте отслужившие батареи вместе с бытовым мусором. Узнайте о правилах местного

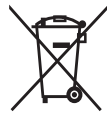

законодательства по раздельной утилизации батарей, так как правильная утилизация поможет предотвратить негативные последствия для окружающей среды и здоровья человека.

#### Сведения об авторских правах

Эта продукция содержит Технологию зашиты авторских

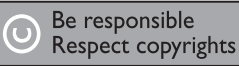

прав, защищенную в соответствии с некоторыми разделами патентов США на интеллектуальную собственность корпорации Macrovision Corporation и других обладателей соответствующих прав. Использование технологии защиты авторских прав должно быть одобрено Macrovision Corporation и предназначено для домашнего и другого ограниченного просмотра, если Macrovision Corporation не дает разрешения на другое ее использование. Переконструирование и разборка изделия запрещены.

#### Сведения о торговой марке

HDMI, и логотип HDMI, а так же High-Definition Multimedia

Interface являются торговыми марками или зарегистрированными торговыми марками компании HDMI licensing.

Windows Media и логотип Windows являются торговыми марками или зарегистрированными торговыми

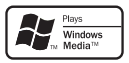

на

марками корпорации Microsoft в США и/или других странах.

DVD является товарным знаком корпорации DVD FLLC (DVD Format and Logo Corporation).

Blu-ray Disc и логотип Blu-ray являются товарными знаками.

Изготовлено по лицензии Dolby Laboratories. Dolby и знак двойного D являются товарными знаками Dolby Laboratories.

Изготовлено по лицензии согласно патентам США: 5,451,942; 5,956,674; 5,974,380; 5,978,762; 6,226,616; 6,487,535; 7,392,195; 7,272,567; 7,333,929; 7,212,872 и другим

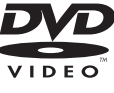

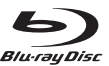

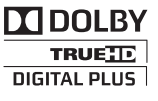

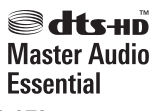

34 RU

35 RU

патентам, выданным и оформляемым в настоящее время в США и других странах. DTS является зарегистрированным товарным ЗНАКОМ, А ЛОГОТИПЫ И СИМВОЛЫ DTS, DTS-HD И HTS-HD Master Audio являются товарными знаками DTS, Inc. © DTS, Inc., 1996-2008. Все права защищены.

DivX, DivX Ultra Certified и связанные С НИМИ ЛОГОТИПЫ ЯВЛЯЮТСЯ ТОРГОВЫМИ

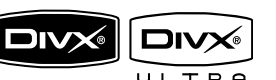

марками DivX, Inc и используются по лицензии. Официальная продукция DivX® Ultra Certified. Воспроизведение всех версий видео DivX® (включая DivX® 6) с улучшенным воспроизведением медиафайлов DivX® и медиаданных формата DivX®. Воспроизведение видео DivX® с меню, субтитрами и аудиодорожками.

ava и другие товарные знаки и логотипы | аvа являются товарными знаками или зарегистрированными товарными знаками Sun Microsystems, Inc. в США и/или других странах.

#### BONUSVIEW™

BD LIVE и BONUSVIEW являются товарными знаками группы компаний Blu-ray Disc Association.

Логотипы AVCHD и AVCHD

**AVCHD.** являются товарными знаками компаний Matsushita Electric Industrial Co., Ltd и Sony Corporation.

 $x.v$ . Colour является товарным знаком компании Sony Corporation.

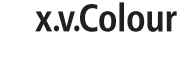

Логотипы USB-IF являются товарными знаками компании Universal Serial Bus Implementers Forum.

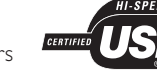

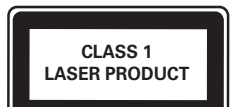

# Ваш продукт

Благодарим вас за выбор продукции Philips! Чтобы воспользоваться всеми преимуществами поддержки Philips, зарегистрируйте ваше изделие на сайте www.philips.com/welcome.

#### Главные особенности

#### Philips Easylink

Данное изделие поддерживает функцию Philips EasyLink, использующую протокол HDMI СЕС (управление бытовой электроникой). С помощью одного пульта ДУ можно управлять несколькими устройствами с поддержкой EasyLink, подключенными через разъемы HDMI.

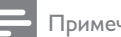

#### Примечание

Philips не гарантирует 100% функциональной совместимости со всеми устройствами, поддерживающими HDMI CEC.

#### Развлечения в формате высокой четкости

Смотрите видео высокой четкости в формате HDTV (телевидение высокой четкости). Подключите устройство с помощью высокоскоростного кабеля HDMI (1.3 или категории 2). Отличное качество изображения с разрешением до 1080р и частотой смены кадров 24 кадра в секунду с прогрессивной разверткой.

#### Высококачественный объемный 7.1-канальный звук

Данное устройство поддерживает форматы аудио высокого разрешения, например Dolby Digital Plus, Dolby TrueHD и DTS-HD Master Audio.

#### BONUSVIEW/PIP ("картинка-в-картинке")

Это новая функция для дисков BD, используемая ДЛЯ ОДНОВРЕМЕННОГО ВОСПРОИЗВЕДЕНИЯ ОСНОВНОГО И ДОПОЛНИТЕЛЬНОГО ВИДЕОПОТОКОВ. Проигрыватели Blu-ray с поддержкой профилей Final Standard Profile и Profile 1.1 позволяют использовать возможности Bonus View.

#### BD-Live

Через порт LAN подключите устройство к веб-сайту киностудии, чтобы получить доступ к последним материалам (например, свежие анонсы и эксклюзивные функции). Также доступны такие функции, как загрузка рингтонов или фоновых рисунков, использование возможностей одноранговых сетей, просмотр видео в реальном времени и игры.

#### Повышение дискретизации DVD для улучшения качества изображения

Просматривайте диски с наилучшим качеством изображения, доступным в формате HDTV. Функция повышения дискретизации позволяет увеличить разрешение видео на диске стандартной четкости до разрешения высокой четкости 1080р при подключении через HDMI. Благодаря высокой детальности и резкости изображение на экране становится более реалистичным.

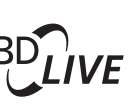

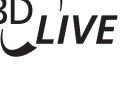

#### Коды регионов

Можно просматривать диски со следующими кодами регионов.

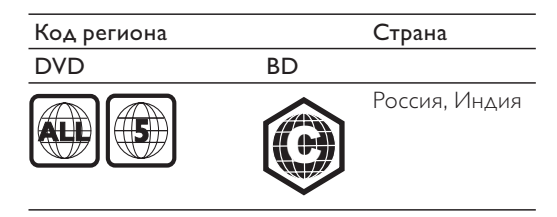

#### Обзор изделия

#### Основное устройство

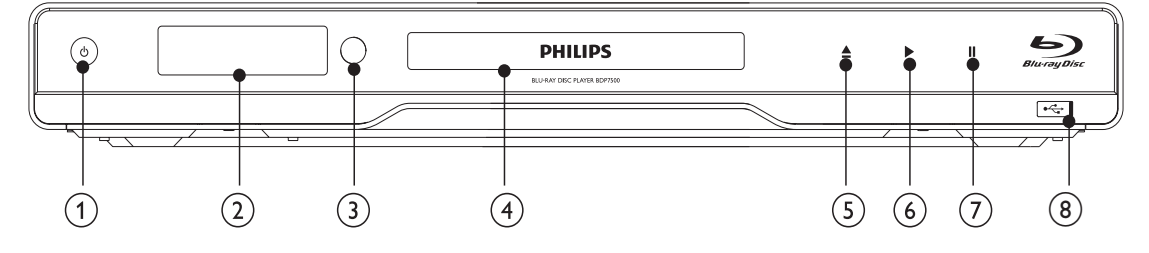

#### $(1)$  $\circlearrowleft$

- Включение устройства или переключение в режим ожидания.
- При включенной функции EasyLink нажмите и удерживайте данную кнопку не менее трех секунд, чтобы переключить все устройства, совместимые с HDMI CEC, в режим ожидания.

#### (2) Дисплей

#### (3) ИК-датчик

Определение сигналов пульта ДУ. Направьте пульт ДУ на ИК-датчик проигрывателя.

#### (4) Отделение для диска

- $(5)$ ≜
	- Открытие и закрытие отделения для диска.
- $(6)$ 
	- Запуск или возобновление воспроизведения.
- $(7)$ Ш
	- Приостановка воспроизведения.

#### (8) • ⇔ разъем со сдвигающейся крышкой

Сдвиньте крышку и подключите флэшнакопитель USB.

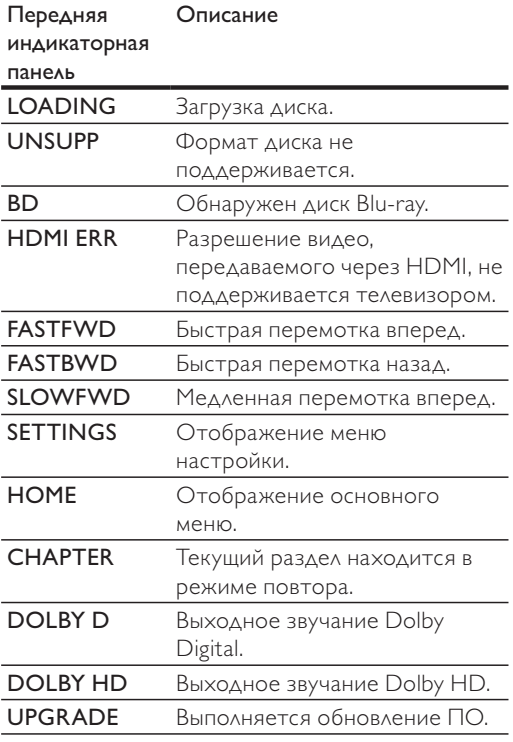

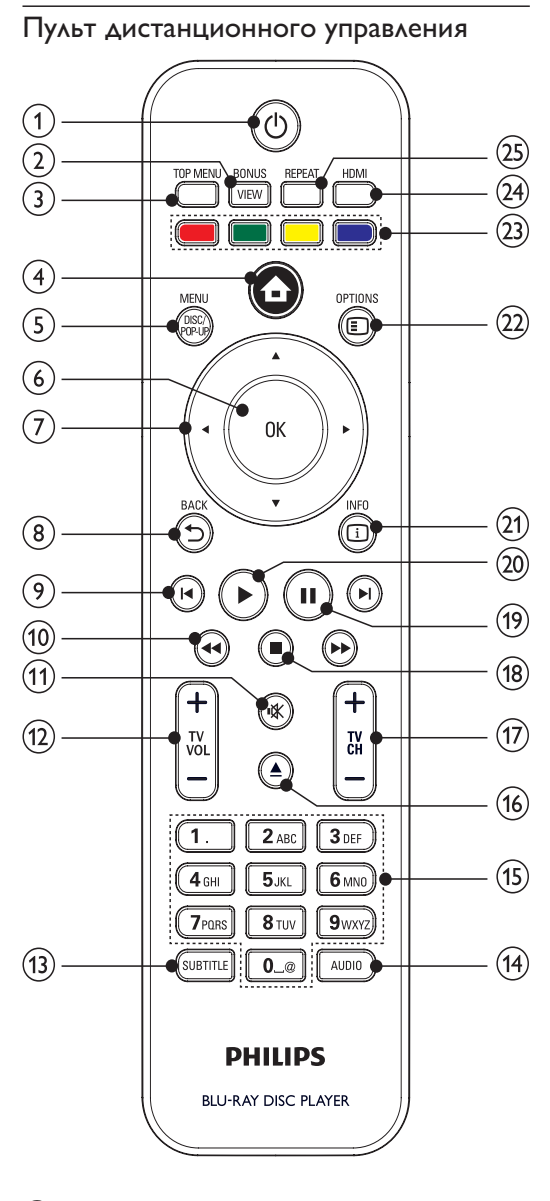

- $(1)$  $\circ$ 
	- Включение устройства или переключение в режим ожидания.
	- При включенной функции EasyLink нажмите и удерживайте данную кнопку не менее трех секунд, чтобы переключить все устройства, совместимые с HDMI CEC, в режим ожидания.

#### $\circled{2}$ **BONUSVIEW**

Включение/выключение дополнительного видео в небольшом окне во время воспроизведения (только для дисков Blu-ray с поддержкой функции BONUSVIEW, или "картинка-в-картинке").

#### (3) TOP MENU

- ВD: отображение главного меню.
- **DVD**: отображение меню записей.

#### $\circled{4}$ 合

Доступ к основному меню.

#### $(5)$ DISC MENU / POP-UP MENU

- ВD: доступ к всплывающему меню или выход из него.
- **DVD: доступ или выход из меню** диска.

#### $(6)$  OK

Подтверждение ввода или выбора.

#### $AY$  $(7)$

Перемещение по меню

#### $(8)$ **DBACK**

Возврат к предыдущему экранному меню.

#### $\circledcirc$  $\blacktriangleleft$  /  $\blacktriangleright$

- Переход к предыдущей или следующей записи/разделу/дорожке.
- $\circledcirc$  $44/H$ 
	- Поиск назад или вперед.
- $(11)$ 咪
	- Отключение звука (применимо только для некоторых телевизоров марки Philips).
- $(12)$ TV VOL +/-
	- Настройка звука (применимо только для некоторых телевизоров марки Philips).
- $\circ$ **SUBTITLE** 
	- Выбор языка субтитров на диске.

#### $(14)$ **AUDIO**

Выбор языка воспроизведения или канала на диске.

#### $(15)$ Алфавитно-цифровые кнопки

- Выбор файла для воспроизведения.
- $(16)$  $\triangleq$ 
	- Открытие и закрытие отделения для диска.
- (17) TV CH +/-
	- Выбор телеканала (применимо только ДЛЯ НЕКОТОРЫХ ТЕЛЕВИЗОРОВ МАРКИ Philips).
- $(18)$ 
	- Остановка воспроизведения.
- $(19)$ ш
	- Приостановка воспроизведения.
	- Перемещение приостановленного изображения на один уровень вперед.
- $(20)$
- Запуск или возобновление воспроизведения.
- $(21)$   $\Box$  INFO
	- Отображение текущего состояния или информации о диске.
- **OPTIONS** 
	- Доступ к параметрам текущего действия или выбора.
- Цветные кнопки
	- **BD**: выбор задач или параметров.
- **HDMI** 
	- Выбор разрешения видео для выхода HDMI.
- $(25)$  REPEAT
	- Выбор режима повторного воспроизведения или воспроизведения в случайном порядке.

# 3 Подключение

Для работы с данным устройством выполните СЛЕДУЮЩИЕ ПОДКЛЮЧЕНИЯ.

#### Основные подключения

- Видео
- Аудио
- Питание

#### Дополнительные подключения.

- Передача аудиопотока на другие устройства
	- Многоканальный ресивер
	- Цифровой усилитель/ресивер
	- Аналоговая стереосистема
- устройство USB
- LAN (сеть)

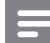

#### Примечание

- Идентификационные данные и сведения о требованиях к электропитанию указаны на задней или нижней панели устройства.
- Перед выполнением или изменением каких-либо подключений убедитесь, что все устройства отключены от розетки электросети.
- В зависимости от типа устройства и целей использования, для подключения устройства используются различные разъемы. Для получения подробной информации о подключении устройства обратитесь к интерактивному руководству на вебсайте www.connectivityguide.philips.com.

#### Подключение видео/ аудиокабелей

Для просмотра диска подключите устройство к телевизору.

Выберите наилучшее видеоподключение, поддерживаемое телевизором.

- Вариант 1. Подключение к разъему НDMI (для телевизоров, совместимых со стандартами HDMI, DVI или HDCP).
- Вариант 2. Подключение к компонентным видеоразъемам (для стандартных телевизоров или телевизоров с прогрессивной разверткой).
- Вариант 3. Подключение к композитному видеоразъему (для стандартных телевизоров).

Примечание

• Необходимо подключить проигрыватель непосредственно к телевизору.

#### Вариант 1. Подключение к разъему **HDMI**

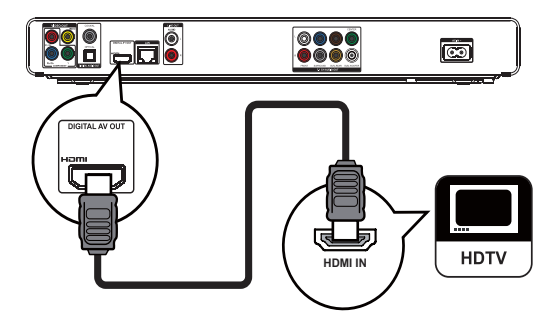

- 1 Подключите кабель HDMI (не входит в комплект) к:
	- разъему HDMI на устройстве;
	- входному разъему HDMI телевизора.

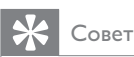

#### • Если телевизор оснащен только разъемом DVI, выполните подключение при помощи адаптера HDMI/DVI. Подключите аудиокабель для передачи аудиопотока.

- Видеопоток можно оптимизировать. Последовательно нажимайте кнопку HDMI для выбора наилучшего разрешения, поддерживаемого телевизором.
- Для оптимизации выходного аудио- и видеосигнала Philips рекомендует использовать кабель HDMI категории 2 (высокоскоростной кабель HDMI).
- Для воспроизведения цифровых видеоизображений с дисков BD или DVD при помощи подключения HDMI необходимо, чтобы изделие и устройство отображения (или A/B ресивер/усилитель) поддерживали систему защиты от копирования НDCP (система защиты широкополосных цифровых данных).
- Это подключение обеспечивает наилучшее качество изображения.

#### Вариант 2. Подключение к компонентным видеоразъемам.

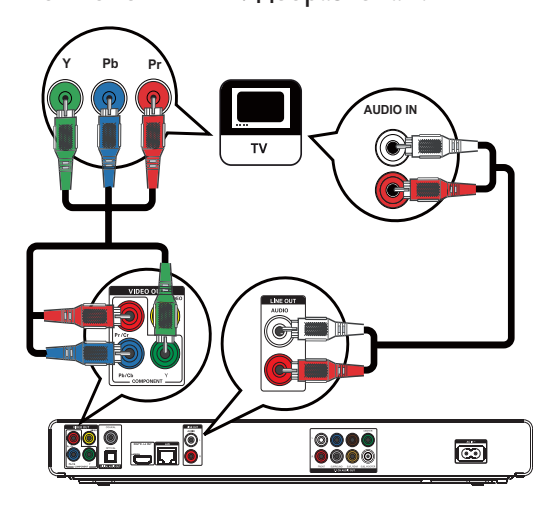

- 1 Подключите компонентные видеокабели (не входят в комплект) к:
	- разъемам Y Pb/Cb Pr/Cr на устройстве;
	- входным разъемам COMPONENT VIDEO на телевизоре.
- 2 Подключите аудиокабели к:
	- разъемам AUDIO L/R-LINE OUT на устройстве;
	- входным разъемам AUDIO на телевизоре.

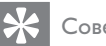

#### CORPT

- Компонентный видеовход на телевизоре может быть обозначен как Y Pb Pr или YUV.
- Это подключение обеспечивает хорошее качество изображения.

Русский

#### Вариант 3. Подключение к

#### композитным видеоразъемам

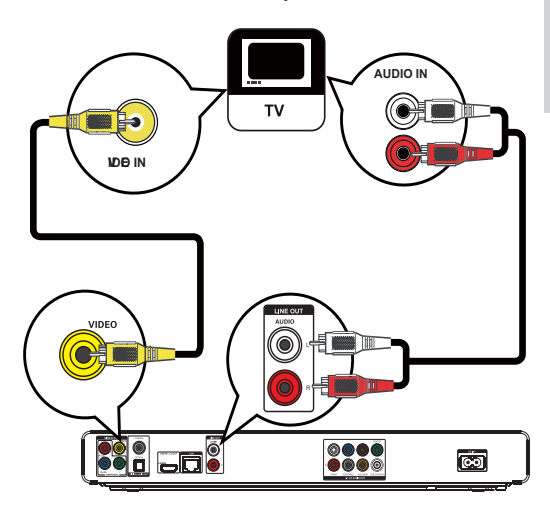

- 1 Подключите композитный видеокабель к:
	- разъему VIDEO на устройстве;
	- входному разъему VIDEO телевизора.
- 2 Подключите аудиокабели к:
	- разъемам AUDIO L/R-LINE OUT на устройстве;
	- входным разъемам AUDIO на телевизоре.

#### Совет

- Входной видеоразъем на телевизоре может быть обозначен как A/V IN, VIDEO IN, COMPOSITE или BASEBAND.
- Это подключение обеспечивает стандартное качество изображения.

#### Передача аудиопотока на другие устройства

Для оптимизации воспроизведения можно перенаправить звук с устройства на другие устройства.

#### Подключение к многоканальному ресиверу

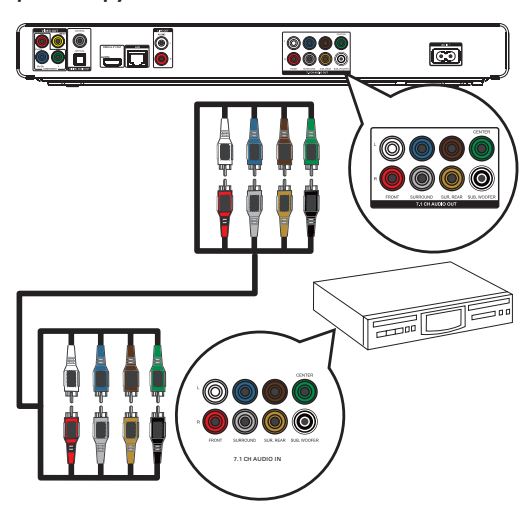

- 1 Подключите 7.1-канальные аудиокабели (не ВХОДЯТ В КОМПЛЕКТ) К:
	- разъемам 7.1 CH AUDIO OUT на устройстве;
	- соответствующим входным разъемам AUDIO на устройстве.

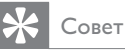

• Можно оптимизировать выходную мощность динамиков (см. раздел "Настройка параметров" > [Уст. аудио] > [Уст. динамик.]).

#### Подключение к цифровому усилителю/ ресиверу

Подключение к коаксиальному разъему

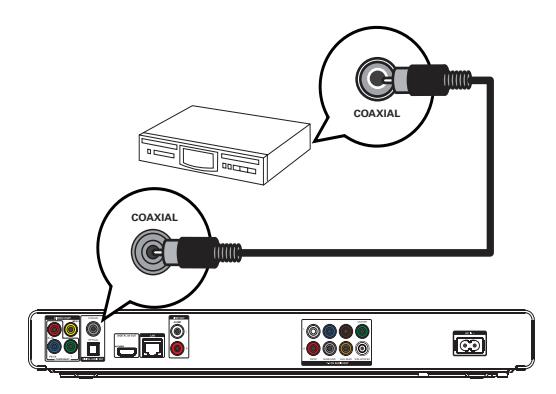

- 1 Подключите коаксиальный кабель (не ВХОДИТ В КОМПЛЕКТ) К:
	- разъему **COAXIAL** на устройстве.
	- входному разъему COAXIAL/DIGITAL устройства.

#### Подключение к оптическому разъему

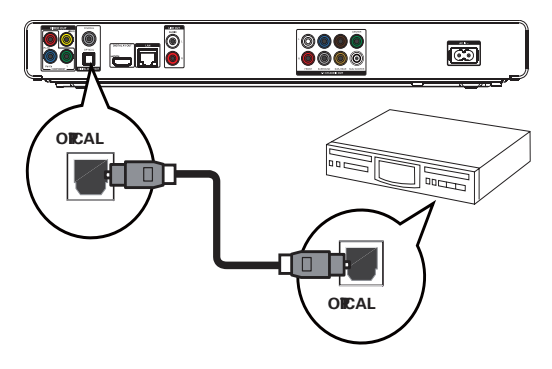

- 1 Подключите оптический кабель (не входит в комплект) к:
	- разъему OPTICAL на устройстве;
	- входному разъему OPTICAL/DIGITAL устройства.

#### Подключение аналоговой стереосистемы

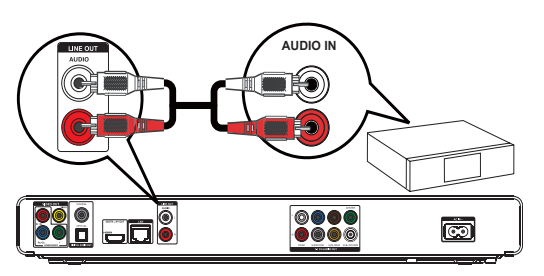

- 1 Подключите аудиокабели к:
	- разъемам AUDIO L/R-LINE OUT на устройстве;
	- входным разъемам AUDIO на устройстве.

## Подключение устройства USB

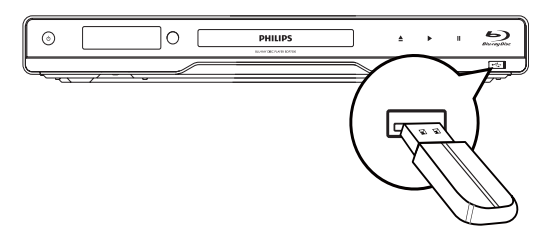

1 Подключайте устройство USB только к разъему «< (USB) на устройстве.

#### Примечание

- Это устройство позволяет воспроизводить/ отображать только файлы формата MP3, WMA/ WMV9, DivX (Ultra) или JPEG, хранящиеся на подобных носителях.
- Нажмите <del>А</del>, выберите [USB] в меню для доступа к содержимому и воспроизведения файлов.
- Подключайте устройство USB только к разъему  $\overrightarrow{\mathbf{G}}$ на устройстве.
- Philips не гарантирует 100% совместимости со всеми устройствами USB.

#### Подключение к сети

Подключите устройство к сети для получения обновлений ПО и содержимого BD-Live.

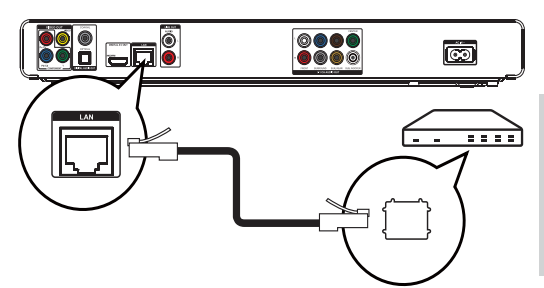

- 1 Подключите сетевой кабель (не входит в комплект) к:
	- разъему LAN на устройстве.
	- разъему LAN широкополосного модема или маршрутизатора.

#### Примечание

Доступ к веб-сайту Philips для получения обновлений ПО может быть недоступен из-за особенностей конфигурации маршрутизатора или политики интернет-провайдера. Для получения дополнительной информации обратитесь к интернет-провайдеру.

#### Подключение питания

#### Внимание

- Риск повреждения устройства! Убедитесь, что напряжение электросети соответствует напряжению, указанному на задней панели устройства.
- Перед подключением шнура питания убедитесь, что все остальные подключения выполнены.

#### Примечание

- Табличка с обозначениями расположена на задней панели устройства.
- При прикосновении к металлическому корпусу устройства возможно ощущение покалывания. Ощущение покалывания является нормальным при прикосновении к алюминиевым поверхностям. Это безопасно для пользователей и не может причинить вред здоровью.
- 1 Полключите кабель питания от сети переменного тока:
	- к устройству;
	- к розетке электросети.
	- Теперь данный продукт можно настроить для дальнейшего использования.

# Начало работы

#### Внимание

• Неправильное использование кнопок управления и регулировки или выполнение действий, отличных от описанных ниже, может привести к радиационному облучению и к другим опасным последствиям.

Всегда последовательно следуйте инструкциям, Приведенным в данной главе.

## Подготовка пульта ДУ

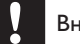

#### Внимание

- Опасность взрыва! Не подвергайте элементы питания воздействию высоких температур, прямых солнечных лучей или огня. Запрещается сжигать элементы питания.
- 1 Чтобы открыть отделение для батарей, нажмите и сдвиньте крышку (см. п. "1" на рисунке).
- 2 Вставьте 2 батареи типа ААА, соблюдая полярность (+/-).
- З Чтобы закрыть отделение для батарей. нажмите и задвиньте крышку на место (см. п. "3" на рисунке).

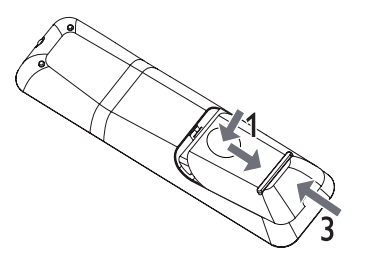

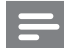

#### Примечание

- Если вы не собираетесь использовать пульт ДУ в течение долгого времени, извлеките батарейки.
- Не используйте одновременно старую и новую батарею или батареи разных типов.
- Батареи содержат химические вещества, поэтому их необходимо утилизировать в соответствии с правилами.

#### Определение соответствующего канала просмотра

- 1 Нажмите Ф для включения устройства.
- 2 Включите телевизор и настройте его на соответствующий видеоканал. (Для выбора соответствующего канала обратитесь к руководству пользователя телевизора.)

#### Использование основного меню

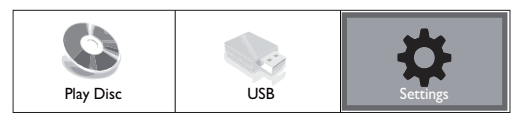

- $1$  Нажмите  $\triangle$ .
	- Для начала воспроизведения с диска нажмите [Воспр-е].
	- Выберите [USB], чтобы просмотреть содержимое устройства USB.
	- Для входа в меню настройки нажмите [Настройки].

#### Перемещение по меню

 $1$  При отображении меню на экране нажимайте кнопки перемещения на пульте ДУ для навигации по элементам меню.

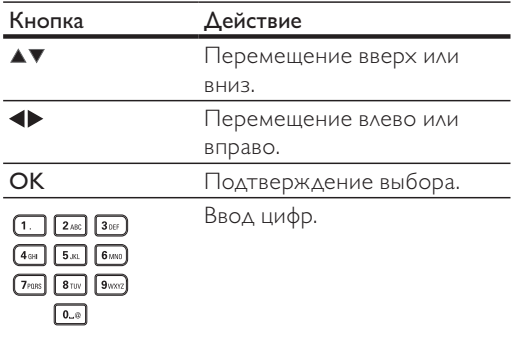

# Русский

#### Выбор языка экранного меню

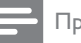

#### Примечание

- Пропустите эту настройку, если устройство ПОДКЛЮЧЕНО К ТЕЛЕВИЗОРУ С ПОДДЕРЖКОЙ HDMI СЕС. Автоматически будет выбран язык экранного меню, установленный в настройках телевизора (если данный язык поддерживается устройством).
- 1 В основном меню выберите [Настройки] и нажмите **ОК**.
- 2 Выберите [Настройка предпочтений]. затем нажмите $\blacktriangleright$ .
- 3 Выберите [Язык меню], затем нажмите ▶.

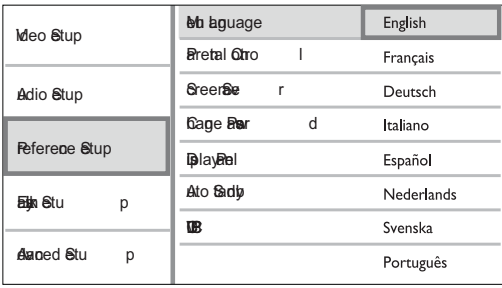

- Параметры языка различаются в зависимости от региона.
- Нажмите ▲▼, чтобы выбрать язык, а затем нажмите **ОК**.

#### Настройка сети

Для получения обновлений ПО устройства и СОДЕРЖИМОГО BD-Live для некоторых дисков Bluгау необходимо настроить сетевое подключение.

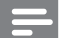

#### Примечание

- Убедитесь, что сетевой кабель правильно подключен, а маршрутизатор включен.
- 1 Подключите устройство к модему или маршрутизатору с поддержкой широкополосного доступа в Интернет.
- 2 В основном меню выберите [Настройки] и нажмите **ОК**.
- З Выберите [Доп. настр-ки], затем нажмите .
- 4 Выберите [Сеть], затем нажмите ОК.
- 5 Выберите в меню [Далее], затем нажмите OK.
	- Устройство начнет поиск сетевого ПОДКЛЮЧЕНИЯ.
	- Если не удалось выполнить подключение, выберите [Повт.], а затем нажмите ОК ДЛЯ ПОВТОРНОГО ПОДКЛЮЧЕНИЯ К СЕТИ.
- $6$  При подключении IP-адрес назначается автоматически.
	- Если IP-адрес не назначен, выберите ГПовт.] и нажмите ОК для повторного получения IP-адреса.
- 7 Выберите в меню [Заверш.], а затем нажмите **ОК** для выхода.

#### Примечание

- Данное устройство не поддерживает автоматическое определение перекрестного кабеля Ethernet
- Загрузка содержимого BD-Live через Интернет может занять некоторое время в зависимости от размера файла и скорости подключения к сети.

#### Использование Philips Easylink

Данное устройство поддерживает функцию Philips EasyLink, которая использует протокол HDMI СЕС (управление бытовой электроникой). Для управления устройствами с поддержкой EasyLink, подключенными через разъемы HDMI, можно использовать один пульт ДУ.

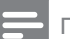

#### Примечание

• Для включения функции EasyLink необходимо включить управление HDMI CEC на телевизоре и на других подключенных устройствах. Обратитесь к руководству пользователя телевизора или ПОДКЛЮЧЕННЫХ УСТРОЙСТВ.

#### Запуск воспроизведения одним нажатием

- Нажмите кнопку **STANDBY** Ф, чтобы включить устройство.
	- Телевизор включится автоматически (если поддерживается функция "Запуск воспроизведения одним нажатием") и переключится на соответствующий видеоканал.
	- Если в устройство установлен компактдиск, воспроизведение с диска начнется автоматически.

#### Включение режима ожидания одним нажатием

- 1 Нажмите и удерживайте кнопку STANDBY © более 3 секунд.
	- Все подключенные устройства автоматически перейдут в режим ожидания (если они поддерживают функцию включения режима ожидания одним нажатием).

#### Примечание

• Корпорация Philips не гарантирует 100 % функциональную совместимость со всеми устройствами, поддерживающими протокол HDMI CEC.

# 5 Воспроизведение

#### Воспроизведение диска

#### Внимание

- Не помещайте в отделение для диска ничего кроме **ЛИСКОВ.**
- Запрещается прикасаться к оптическим линзам диска внутри отделения для диска.
- 1 Нажмите ▲, чтобы открыть отделение для лиска.
- 2 Установите диск этикеткой вверх.
- 3 Нажмите ▲, чтобы закрыть отделение для диска и начать воспроизведение.
	- Для просмотра диска включите телевизор на канале, соответствующем данному устройству.
	- Для остановки воспроизведения нажмите $\blacksquare$ .

#### Примечание

- Проверьте поддерживаемые форматы дисков. (см. "Характеристики" > "Поддерживаемые медианосители").
- При отображении меню ввода пароля для воспроизведения заблокированных дисков или дисков с ограничением необходимо ввести пароль (см. "Настройка параметров" > "Дополнительные настройки" > [Огр-ние просм.]).
- При остановке диска или приостановке воспроизведения более чем на 10 минут, включится экранная заставка. Для отключения экранной заставки нажмите любую кнопку.
- После остановки или приостановки воспроизведения диска, устройство автоматически переключится в режим ожидания, если в течение ЗО минут не будет нажата ни одна кнопка.

#### Структура содержимого диска

Структура содержимого диска обычно разделена следующим образом.

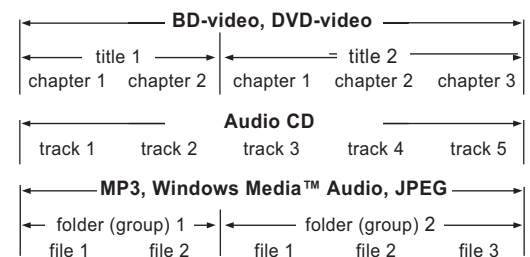

- [title/chapter] (запись/раздел) относится к файлам на дисках BD/DVD.
- [track] (дорожка) относится к файлам на компакт-диске.
- [folder/file] (папка/файл) относится к файлам на диске формата MP3/WMA/IPEG.

#### Воспроизведение видео

#### Управление воспроизведением видео

- Включите воспроизведение записи.
- 2 Используйте пульт ДУ для управления воспроизведением.

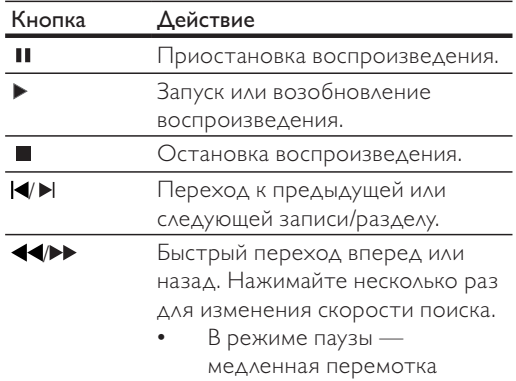

назад/вперед.

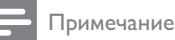

Для диска BD с приложением Java функция возобновления воспроизведения недоступна.

#### Изменение параметров воспроизведения

- 1 Включите воспроизведение записи.
- 2 Используйте пульт ДУ для изменения параметров воспроизведения.

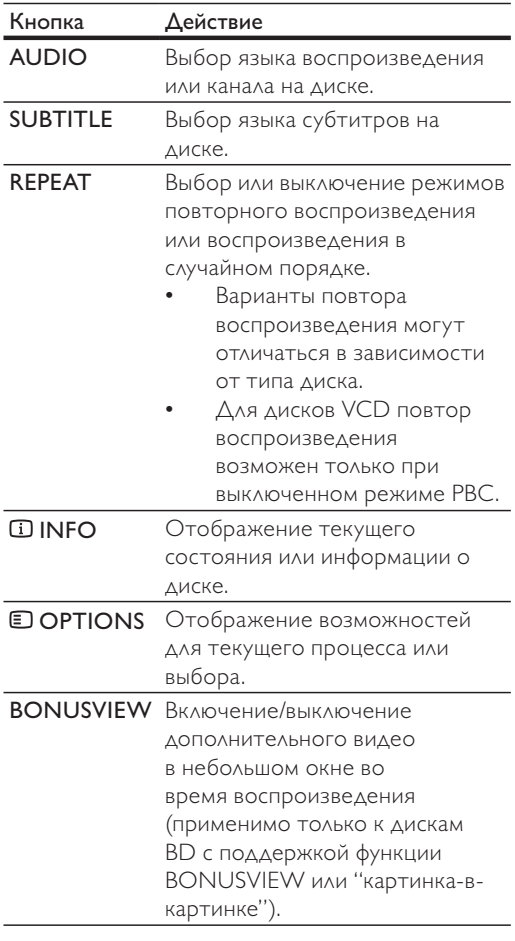

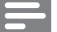

#### Примечание

• Некоторые действия могут быть недоступны на определенных дисках. Для получения подробных сведений см. информацию на диске.

#### Экранное меню

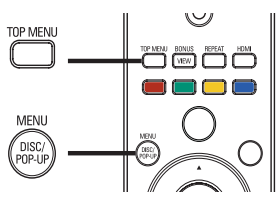

#### Диск BD:

- **TOP MENU** остановка воспроизведения видео и отображение меню диска. Функция ДОСТУПНА В ЗАВИСИМОСТИ ОТ ТИПА ДИСКА.
- POP-UP MENU доступ к меню диска BD без прерывания воспроизведения диска.

#### $\Delta$ иск DVD:

- **ТОР MENU** отображение корневого каталога диска.
- DISC MENU отображение информации О ДИСКЕ И СВЕДЕНИЙ О ДОСТУПНЫХ ФУНКЦИЯХ.

#### Диск VCD/SVCD/DivX:

DISC MENU — отображение содержимого диска.

#### Совет

• Если параметр РВС (управление воспроизведением) отключен, VCD/SVCD пропускает меню и начинает воспроизведение с первой записи. Чтобы отобразить меню перед воспроизведением, включите управление воспроизведением (РВС) (см. "Настройка параметров" - [Предпочит. Уст] > [VCD PBC]).

#### Выбор записи/раздела

- 1 Во время воспроизведения нажмите <sup>■</sup> OPTIONS.
	- Отобразится меню параметров воспроизведения.
- 2 Выберите в меню [Заг.] или [Раздел], затем нажмите  $OK$ .
- $3$  Выберите номер записи или раздела, затем нажмите  $OK$ .

#### Переход к воспроизведению с определенного времени

- 1 Во время воспроизведения нажмите  $\blacksquare$ OPTIONS.
	- Отобразится меню параметров воспроизведения.
- 2 Выберите в меню [Поиск по врем.], затем нажмите  $OK$ .
- 3 Нажимайте кнопки перемещения (▲ ▼), чтобы изменить время, к которому необходимо перейти, зачем нажмите ОК.

Увеличение и уменьшение изображения

- Во время воспроизведения нажмите  $\blacksquare$ OPTIONS.
	- Отобразится меню параметров воспроизведения.
- 2 Выберите в меню [Увел], затем нажмите OK.
- З Нажимайте кнопки перемещения (<), чтобы выбрать коэффициент масштабирования, затем нажмите ОК.
- Нажимайте кнопки перемещения ДЛЯ Перемещения по увеличенному изображению.
	- Для выхода из режима масштабирования нажмите ВАСК или ОК, отобразится шкала масштабирования, затем нажимайте кнопки перемещения (<**D**), пока не будет выбран коэффициент масштабирования [x1].

#### Повторное воспроизведение

#### определенного эпизода

- **1** Во время воспроизведения нажмите  $\blacksquare$ OPTIONS.
	- Отобразится меню параметров воспроизведения.
- 2 Выберите [Повтор. А-В] в меню, затем нажмите **ОК**, чтобы установить начальную точку повтора.
- З Выполнив перемотку вперед, нажмите ОК, чтобы установить конечную точку повтора.
	- Начнется повторное воспроизведение.
	- Чтобы отменить режим повторного воспроизведения, нажмите  $\blacksquare$ ОРТІОNS, выберите [Повтор. А-В] и нажмите  $OK$ .

#### Примечание

• Отметить раздел для повторного воспроизведения можно только в пределах дорожки/записи.

#### Просмотр видео с различных углов обзора

- 1 Во время воспроизведения нажмите  $\blacksquare$ OPTIONS.
	- Отобразится меню параметров воспроизведения.
- 2 Выберите [Список углов просм.] в меню, затем нажмите кнопку ▶.
- З Выберите угол просмотра, затем нажмите OK
	- Начнется воспроизведение с выбранного уг∧а.

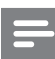

#### Примечание

Доступно только для дисков с эпизодами, снятыми с разных углов обзора.

#### Смещение субтитров

Использование данной функции возможно после установки для параметра **[Дисплей ТВ]** значения [Cinema 21:9] (см. "Настройка параметров" > "Настройка видео").

- **1** Во время воспроизведения нажмите  $\blacksquare$ OPTIONS.
	- **→** Отобразится меню параметров воспроизведения.
- 2 Выберите в меню [Язык субтитров] > [Shift Subtitle], затем нажмите  $\blacktriangleright$ .
- 3 Используйте кнопки перемещения (AV) для сдвига субтитров, затем нажмите ОК.

#### Совет

- Для быстрого доступа к функции смещения субтитров можно нажать кнопку SUBTITLE на пульте ДУ.
- Функция смещения субтитров не поддерживается для видео DivX с внешними субтитрами.
- Установки смещения субтитров после извлечения диска не сохраняются.

#### Воспроизведение с диска BD

Видеодиск Blu-ray представляет собой диск повышенной емкости, который поддерживает такие функции, как видео высокой четкости, многоканальное объемное звучание. интерактивные меню и т. п.

- 1 Вставьте диск BD.
- $2$  Нажмите  $\spadesuit$ , выберите [Воспр-е], затем нажмите **ОК**.
- $3$  Воспроизведение начнется автоматически, в противном случае выберите в меню функцию воспроизведения и нажмите ОК.
	- Нажмите TOP MENU во время воспроизведения для отображения на экране дополнительной информации, функций или содержимого диска.
	- Во время воспроизведения нажмите РОР-UP MENU для отображения меню диска без прерывания воспроизведения диска.

# ǝȀǾǾǷǵǶ

#### Функция BONUSVIEW

(Доступно только для дисков, поддерживающих функцию BONUSVIEW или "Картинка-вкартинке")

Вы можете просматривать дополнительную информацию (например, комментарии) в небольшом окне экрана.

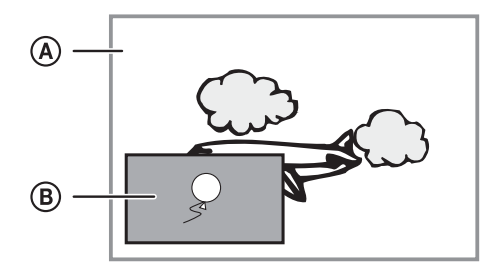

- Основное видео
- (B) Дополнительное видео
- 1 Нажмите BONUSVIEW, чтобы открыть ОКНО ДОПОЛНИТЕЛЬНОГО ВИДЕО.
- 2 Нажмите © OPTIONS.
	- Отобразится меню параметров воспроизведения.
- 3 Выберите в меню [2-й язык аудио] или [2-й язык субтитров], затем нажмите ▶.
- 4 Выберите язык воспроизведения, затем нажмите **ОК**.

#### BD-Live

ДОСТУПНО ТОЛЬКО ДЛЯ ДИСКОВ С ПОДДЕРЖКОЙ содержимого BD Live.

Дополнительный контент (например, трейлеры к фильмам, субтитры и пр.) можно загрузить в местное хранилище данных устройства или на запоминающее устройство USB. Во время загрузки доступно воспроизведение определенных видеоданных.

Во время воспроизведения диска с поддержкой функции BD-Live идентификатор устройства или диска может быть отправлен провайдеру контента по сети Интернет. Предоставляемые услуги и функции различаются в зависимости от диска.

#### Воспроизведение видео в формате DivX®

DivX — это цифровой медиаформат, сохраняющий высокое качество, несмотря на высокую степень сжатия. Данное устройство, сертифицированное DivX, позволяет смотреть видео DivX.

- 1 Установите диск или устройство USB, содержащие видео в формате DivX.
- 2 Нажмите <del>А</del>, выберите [Воспр-е] или [USB], затем нажмите OK. • Отобразится меню содержимого.
- $3$  Выберите папку, затем нажмите ОК.
- 4 Выберите файл для воспроизведения, затем нажмите ОК.
- 5 Используйте пульт ДУ для управления воспроизведением.

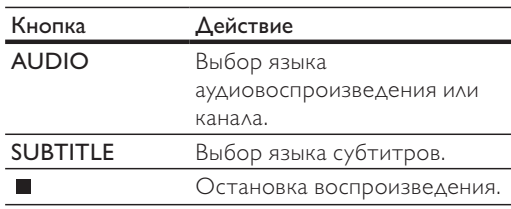

Примечание

- Можно воспроизводить только видеофайлы DivX, которые были взяты на прокат или куплены с использованием регистрационного кода DivX данного устройства (см. "Настройка параметров" > [Доп. настр-ки] > [Код DivX® VOD])
- Можно воспроизводить видеофайлы DivX размером  $\Delta$ o 4  $\sqrt{5}$ .
- Данное устройство может отображать до 45 символов в субтитрах.

#### Воспроизведение музыки

#### Управление дорожками

- Включите воспроизведение дорожки.
- 2 Используйте пульт ДУ для управления воспроизведением.

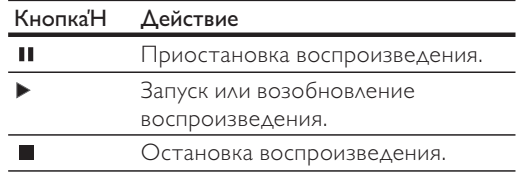

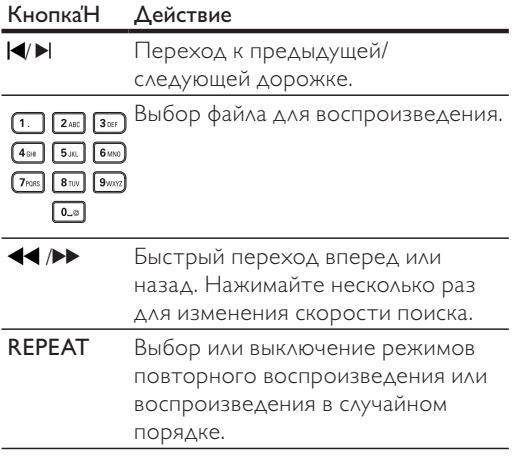

#### Воспроизведение музыки в формате MP3/WMA

МРЗ/WMA — это тип аудиофайлов с высокой степенью сжатия (файлы с расширением ".mp3" или ".wma").

- 1 Вставьте диск или устройство USB, содержащие музыку в формате MP3/WMA.
- 2 Нажмите <del>А</del>, выберите [Воспр-е] или [USB], затем нажмите OK.
	- Отобразится меню содержимого.
- З Выберите папку, затем нажмите ОК.
- 4 Выберите файл для воспроизведения, затем нажмите **OK**.
	- Для возврата в главное меню нажмите  $\blacktriangleright$  BACK.

#### Примечание

- Для дисков с записью нескольких сессий воспроизводится только первая сессия.
- Файлы формата WMA с защитой DRM не могут быть воспроизведены на данном устройстве.
- Данное устройство не поддерживает аудиоформат MP3PRO.
- Если в названии дорожки в формате MP3 (ID3) или названии альбома содержатся специальные символы, они могут быть неправильно отображены на экране, поскольку эти символы не поддерживаются.
- Если количество папок/файлов превысило заданный лимит, эти файлы не будут отображаться и воспроизводиться.

#### Воспроизведение фото

#### Воспроизведение фотографий в режиме слайд-шоу

Данный проигрыватель позволяет просматривать фотографии формата JPEG (файлы с расширениями .jpeg или .jpg).

- 1 Установите диск или устройство USB, содержащие фото в формате JPEG.
- $2$  Нажмите  $\spadesuit$ , выберите [Воспр-е] или [USB], затем нажмите OK. • Отобразится меню содержимого.
	-
- $3$  Выберите папку с фотографиями, затем нажмите **ОК**, чтобы войти в нее.
	- Для выбора фотографий нажимайте кнопки перемещения.
	- Для увеличения выбранных фотографий и запуска слайд-шоу нажмите  $OK$ .
- Нажмите кнопку ОК для запуска слайдшоу.

#### Примечание

- Если на диске содержится большое количество музыкальных записей/изображений, для их отображения на экране может потребоваться дополнительное время.
- Данное устройство позволяет просматривать цифровые фотографии только в форматах JPEG-EXIF, которые используются почти во всех цифровых камерах. Воспроизведение файлов формата Motion JPEG и изображений форматов, отличных от JPEG, невозможно. Также не воспроизводятся звуковые ролики, связанные с изображениями.
- Если количество папок/файлов превысило заданный лимит, эти файлы не будут отображаться и воспроизводиться.

#### Управление воспроизведением фотографий

- Включите воспроизведение фотографий в режиме слайд-шоу.
- 2 Используйте пульт ДУ для управления воспроизведением.

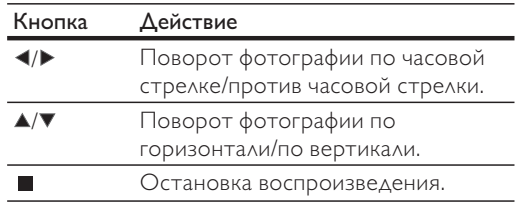

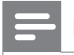

Некоторые действия могут быть недоступны для определенных дисков или файлов.

#### Настройка интервала слайд-шоу и анимации

- **1** Во время воспроизвеления нажмите  $\blacksquare$ OPTIONS.
	- Отобразится меню параметров воспроизведения.
- 2 Выберите в меню [Время показа слайда], затем нажмите **ОК**.
- З Выберите продолжительность, затем нажмите **ОК**.
- 4 Выберите в меню [Аним. скольж.], затем нажмите  $OK$ .
- $5$  Выберите тип анимации, затем нажмите OK

#### Воспроизведение музыкального слайдшоу

Воспроизводите музыкальные файлы в формате MP3/WMA и изображения в формате JPEG

ОДНОВРЕМЕННО ДЛЯ СОЗДАНИЯ МУЗЫКАЛЬНОГО слайд-шоу.

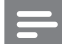

#### Примечание

- ∆ля создания музыкального слайд-шоу необходимо. чтобы файлы MP3/WMA и IPEG были сохранены на одном диске или устройстве USB.
- 1 Включите воспроизведение музыки в формате MP3/WMA.
- 2 Нажмите <sup>5</sup> ВАСК для возврата к главному Mehro.
- $3$  Перейдите к папке с фотографиями и нажмите **ОК** для запуска слайд-шоу.
	- Воспроизведение слайд-шоу продолжается до конца папки с фотографиями.
	- Музыка продолжает играть до конца диска.
	- Для остановки воспроизведения слайд-шоу нажмите ■.
	- Для остановки воспроизведения музыки нажмите ■ еще раз.

#### Воспроизведение с устройства USB

Воспроизведение или просмотр файлов МРЗ, WMA/WMV, DivX (Ultra) или JPEG со следующих устройств USB:

- флэш-накопитель
- устройства считывания карт памяти
- жесткий диск (необходим внешний источник питания)

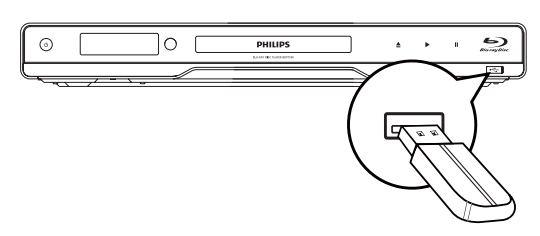

- 1 Подключите устройство USB к разъему  $\leftarrow$  (USB).
- 2 Нажмите <del>А</del>, выберите [USB], затем нажмите **ОК**.
	- Отобразится меню содержимого.
- 3 Выберите файл для воспроизведения, затем нажмите ОК.
	- Начнется воспроизведение (для получения подробной информации см. "Воспроизведение музыки", "Воспроизведение фотографий", "Воспроизведение видео").
	- Для остановки воспроизведения нажмите ■ или извлеките устройство USB.

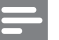

#### Примечание

- Если устройство не подходит к порту USB, подключите его через удлинительный кабель USB.
- Формат данных NTFS (New Technology File System) не поддерживается.
- Philips не гарантирует 100% совместимости со всеми устройствами USB.

# **6** Настройка параметров

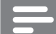

#### Примечание

• Если пункт меню настройки отображается в сером цвете, это означает, что параметр не может быть изменен при данных условиях.

#### Настройка видео

- 1 Нажмите  $\triangle$ .
- 2 Выберите [Настройки], затем нажмите ОК.
- 3 Выберите [Уст. видео], затем нажмите ▶.

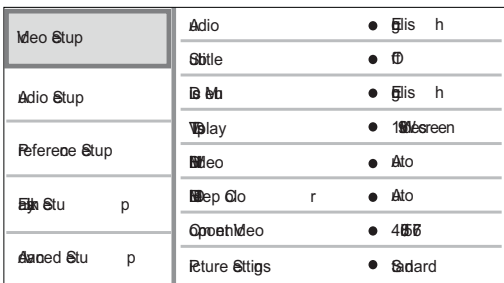

- 4 Выберите опцию, затем нажмите ОК.
- 5 Выберите параметр, затем нажмите ОК.
	- Для возврата к предыдущему меню HAXMUTE<sup>D</sup> BACK.
	- Для выхода из меню нажмите  $\triangle$ .

#### **[Аудио]**

Выбор языка аудиовоспроизведения для диска.

#### $[C$ убтит.]

Выбор языка субтитров для диска.

#### [Меню диска]

Выбор языка меню диска.

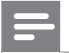

Примечание

- Если на диске недоступен выбранный язык, используется язык, установленный по умолчанию.
- Для некоторых DVD смена языка субтитров/ аудиосопровождения возможна только из меню диска.

#### **[Дисплей ТВ]**

Выбор формата экрана:

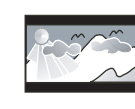

4:3 Letter Box (LB)

4:3 Pan Scan (PS)

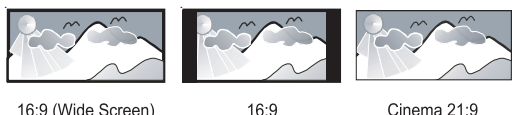

16:9 (Wide Screen)

Cinema 21:9

- $[4:3Lett.]$  для телевизора с форматом экрана 4:3: широкоэкранное изображение с черными полосами сверху и снизу.
- $[4:3Pansc]$   $\longrightarrow$  для телевизора с форматом экрана 4:3: полноэкранное изображение с обрезанными боковыми краями.
- [16:9 Широкоэкр.] для широкоэкранного телевизора: формат 16:9.
- $[16:9]$   $\longrightarrow$  для телевизора форматом 16:9: формат 4:3 для диска 4:3, черные полосы по бокам экрана.
- $[C$ inema 21:9] для широкоэкранного телевизора с форматом 21:9: удаление черных полос в верхней и нижней части экрана.

#### Примечание

- Если выбранный режим [4:3Pansc] для данного диска не поддерживается, будет установлен формат изображения [4:3Lett.].
- Текстовое поле справки доступно во всех режимах, кроме [Cinema 21:9]
- Функция смещения субтитров доступна только в режиме [Cinema 21:9].
- Чтобы настроить телевизор для оптимального качества просмотра, обратитесь к руководству пользователя телевизора Philips Cinema 21:9.

#### **[Видео HDMI]**

Выбор разрешения видеовыхода HDMI, СОВМЕСТИМОГО С ВОЗМОЖНОСТЯМИ ДИСПЛЕЯ телевизора.

- **[Авто]** автоматическое определение и выбор оптимального поддерживаемого видеоразрешения.
- $[Opur.]$  установка исходного видеоразрешения.
- [480i/576i], [480p/576p], [720p], [1080i],  $[1080p]$ ,  $[1080p/24Hz]$  выбор наиболее подходящего параметра видеоразрешения, поддерживаемого телевизором. Для ПОЛУЧЕНИЯ ДОПОЛНИТЕЛЬНОЙ ИНФОРМАЦИИ СМ. РУКОВОДСТВО ПОЛЬЗОВАТЕЛЯ ТЕЛЕВИЗОРА.

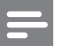

• Если установка не совместима с телевизором. отобразится пустой экран. Подождите 10 секунд для выполнения автовосстановления или нажимайте кнопку **HDMI** до появления изображения.

#### [HDMI Deep Color]

Эта функция доступна только в том случае. если устройство отображения подключено при помощи кабеля HDMI и поддерживает функцию Deep Color.

- [Авто] яркое изображение и миллиарды оттенков в телевизорах с функцией Deep Color.
- [Выкл] выходной стандарт цвета 8 бит.

#### [Компонент. видео]

Выбор разрешения компонентного видео, СОВМЕСТИМОГО С ВОЗМОЖНОСТЯМИ ДИСПЛЕЯ телевизора.

[480i/576i], [480p/576p], [720p], [1080i] выбор наиболее подходящего параметра видеоразрешения, поддерживаемого телевизором. Для получения дополнительной информации см. руководство пользователя телевизора.

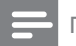

#### Тримечание

- Если параметр несовместим с телевизором, отобразится пустой экран. Подождите 10 секунд до автоматического восстановления.
- Диски DVD с защитой от копирования имеют выходное разрешение 480p/576p или 480i/576i.

#### [Настр. изобр.]

Выбор набора настроек цвета изображения.

- $[C$ тандартный] исходная цветовая схема.
- **[Яркий]** яркая цветовая схема.
- [Приглушенный] мягкая цветовая схема.
- **[Боевик]** насыщенная цветовая схема. Данный параметр улучшает отображение темных участков изображения. Идеально ПОДХОДИТ ДЛЯ ПРОСМОТРА ОСТРОСЮЖЕТНЫХ фильмов.
- **[Анимация]** контрастная цветовая схема. Идеально подходит для анимированных изображений.

#### $[YP-HB HQH]$

Улучшение контраста черного цвета.

- **[Введение]** стандартный уровень черного.
- [Расшир.] насыщенный уровень черного.

#### Настройка звука

- **1** Нажмите <del> $\triangle$ </del>.
- 2 Выберите [Настройки], затем нажмите ОК.
- 3 Выберите [Уст. аудио], затем нажмите ▶.

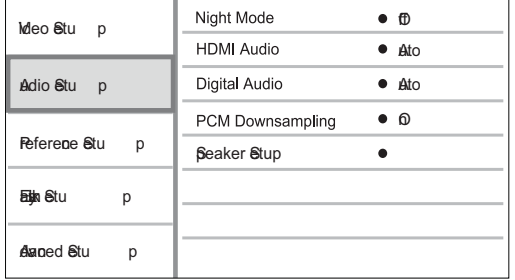

Русский

- 4 Выберите опцию, затем нажмите ОК.
- $5$  Выберите параметр, затем нажмите ОК.
	- Для возврата к предыдущему меню нажмите **→ BACK**.
		- Для выхода из меню нажмите  $\triangle$ .

#### [Ноч. режим]

Приглушение громких звуков и увеличение Громкости тихих звуков позволяет просматривать диски на небольшом уровне громкости, не мешая окружающим.

- **[Авто]** применимо для аудиодорожек в формате Dolby True HD.
- **[Вкл.]** для спокойного просмотра ночью.
- [Выкл] объемное звучание с полным динамическим диапазоном.

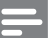

#### Примечание

• Применимо только для дисков BD и DVD в формате Dolby.

#### [Аудио HDMI]

Выбор аудиовыхода HDMI при подключении данного устройства и теле- аудиоустройства с помощью кабеля HDMI.

- $[$ Поток битов] выбор непревзойденного качества звука в формате HD (только с совместимым HD-ресивером).
- **[Авто]** автоматическое определение и выбор оптимального поддерживаемого аудиоформата.

#### [Цифр. аудио]

Выбор аудиоформата для подачи аудиопотока с разъема DIGITAL OUT (коаксиальный/ оптический).

- **[Авто]** автоматическое определение и выбор оптимального поддерживаемого аудиоформата.
- [PCM] аудиоустройство не поддерживает многоканальные аудиоформаты. Аудиосигналы сведены к двухканальному звуку.
- Г Поток битов] выбор исходного звука в формате Dolby или DTS (звуковые эффекты ВD-видео отключены).

- Убедитесь, что данный аудиоформат ПОДДЕРЖИВАЕТСЯ ДИСКОМ И ПОДКЛЮЧЕННЫМ аудиоустройством (усилитель/ресивер).
- При выборе параметра [Поток битов], сопровождающие звуки, например, звуки при нажатии кнопок, будут отключены.

#### [Субдискрет. РСМ]

Установка частоты дискретизации для РСМ с разъема DIGITAL OUT (коаксиальный/ оптический).

- **[Вкл.]** частота дискретизации РСМ будет сокращена до 48 кГц.
- [Выкл] для дисков BD или DVD, записанных в LPCM без защиты от копирования, двухканальные аудиосигналы до 96 кГц на выходе представляют собой сигналы LPCM без преобразования.

#### [Уст. динамик.]

Оптимизация объемного звука подключенной акустической системы.

- **[Настройка динамиков]** Запуск проверки тона динамиков и сабвуфера.
- **[Расст. до динамиков]** Установка времени задержки для динамиков и сабвуфера, если они расположены ближе к положению слушателя. Позволяет добиться сбалансированного звучания ЛИНАМИКОВ.
- **ГГромк. динамик.**] Установка уровня громкости динамиков и сабвуфера для достижения идеального баланса звучания
- [Размер динамиков]
	- Установка размера динамика для динамиков и сабвуфера.
	- Выбор параметра размера [Больш.] для динамиков, которые могут передавать низкочастотные сигналы ниже 120 Гц.
	- Выбор параметра размера [Дин. отсут.], если динамики не подключены.
	- Если для передних динамиков установлен параметр [Мален.], для

сабвуфера будет установлен параметр [Вкл.], и он не может быть изменен.

Если для сабвуфера установлен параметр [Выкл], для передних динамиков будет установлен параметр **[Больш.]**, и он не может быть изменен.

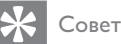

- При настройке уровня громкости из динамика раздастся тестовый сигнал.
- Установите задержку в 1 мс на каждые 30 см расстояния между динамиком и положением слушателя.

#### Дополнительные настройки

- Нажмите  $\triangle$ .
- 2 Выберите [Настройки], затем нажмите ОК.
- З Выберите [Настройка предпочтений], затем нажмите  $\blacktriangleright$ .

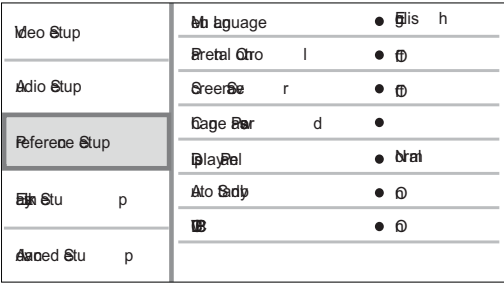

- 4 Выберите опцию, затем нажмите ОК.
- $5$  Выберите параметр, затем нажмите ОК.
	- Для возврата к предыдущему меню нажмите **DBACK**.
	- Для выхода из меню нажмите  $\triangle$ .

#### [Язык меню]

Выбор языка экранного меню.

#### Примечание

• При подключении устройства к телевизору с поддержкой HDMI CEC с помощью кабеля HDMI, устройство автоматически переключается на язык экранного меню, установленный для телевизора (если данный язык поддерживается устройством).

#### $[O$ гр-ние просм.]

Ограничение доступа к дискам, которые

Не рекомендуются для просмотра детям.

Данные типы дисков должны быть записаны с ограничением на просмотр.

Для доступа введите последний установленный пароль или "0000".

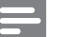

- Для воспроизведения дисков с ограничением выше установленного в меню [Огр-ние просм.] уровня необходимо ввести пароль.
- Ограничения зависят от страны. Чтобы разрешить воспроизведение всех дисков, установите "8" для дисков DVD и BD.
- На некоторых дисках указаны ограничения, но сами диски записаны без ограничения. Для таких дисков данная функция не применима.

#### [Экран. заст-ка]

Выключение или включение режима экранной заставки. Помогает защитить экран телевизора от повреждения при воспроизведении неподвижного изображения в течение долгого времени.

- **[Вкл.]** включение экранной заставки после 10 минут бездействия (например, в режиме паузы или остановки).
- **[Выкл]** отключение режима заставки.

#### [Замена пароля]

Установка или изменение пароля.

1) Нажмите, чтобы ввести текущий или последний установленный пароль. Если Вы забыли пароль, введите "0000", затем нажмите OK.

2) Введите новый пароль.

3) Повторно введите новый пароль.

4) В меню перейдите к **[Подтвердить]** и нажмите **ОК**.

#### [Дисплей панели]

Установка уровня яркости передней индикаторной панели.

- [Нормально] стандартный уровень яркости.
- [Затемнение] уменьшение яркости.

#### [Автомат. откл.]

Включение и выключение автоматического перехода в режим ожидания. Данная функция способствует уменьшению расхода ЭЛЕКТРОЭНЕРГИИ.

- **[Вкл.]** переключение в режим ожидания через 30 минут бездействия (например, во время паузы или остановки воспроизведения).
- [Выкл] отключение автоматического перехода в режим ожидания.

#### [VCD PBC]

Включение или выключение меню содержимого дисков VCD/SVCD с функцией управления воспроизведением (PBC).

- **[Вкл.]** отображение индексного меню при загрузке диска.
- [Выкл] пропуск меню и начало воспроизведения с первой записи.

#### Настройка EasyLink

- 1 Нажмите  $\triangle$ .
- 2 Выберите [Настройки], затем нажмите ОК.
- 3 Выберите [Уст-ка EasyLink], затем нажмите 1

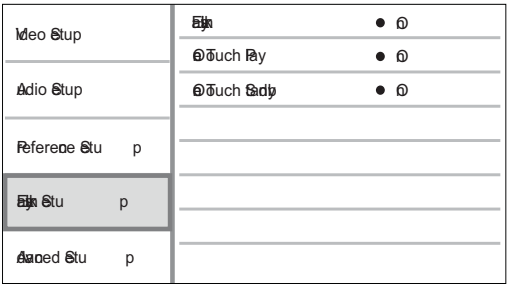

- Выберите опцию, затем нажмите ОК.
- $5$  Выберите параметр, затем нажмите ОК.
	- Для возврата к предыдущему меню нажмите **DBACK**.
	- $\Delta$ ля выхода из меню нажмите  $\triangle$ .

#### [EasyLink]

Данное устройство поддерживает функцию Philips EasyLink, которая использует протокол HDMI CEC (управление бытовой электроникой). Для управления устройствами с поддержкой EasyLink, подключенными через разъемы HDMI, можно использовать один пульт ДУ.

- [Вкл.] включение функций EasyLink.
- [Выкл] отключение функций EasyLink.

#### [Воспр-е одн. наж.]

При нажатии кнопки STANDBY<sup>O</sup> включится устройство, а также телевизор (если поддерживается функция запуска воспроизведения одним нажатием) и переключится на соответствующий видеоканал. Если в устройство вставлен диск, начнется воспроизведение.

- **[Вкл.]** включение функции запуска воспроизведения одним нажатием.
- **[Выкл]** выключение функции запуска воспроизведения одним нажатием.

#### [Ожидание одн. наж.]

При нажатии и удержании кнопки STANDBY  $\circ$ все подключенные устройства HDMI CEC (если устройство поддерживает функцию включения режима ожидания одним нажатием) одновременно переключаются в режим ожидания.

- **[Вкл.]** включение функции запуска режима ожидания одним нажатием.
- **[Выкл]** выключение функции запуска режима ожидания одним нажатием.

Примечание

- Для использования функции EasyLink необходимо включить на телевизоре/устройствах управление НDMI СЕС. Для получения более подробной информации см. руководства пользователя телевизора/устройств.
- Philips не гарантирует 100 % совместимости со всеми устройствами, поддерживающими HDMI CEC.

#### Дополнительные настройки

- 1 Нажмите  $\triangle$ .
- 2 Выберите [Настройки], затем нажмите ОК.
- З Выберите [Доп. настр-ки], затем нажмите Þ. .

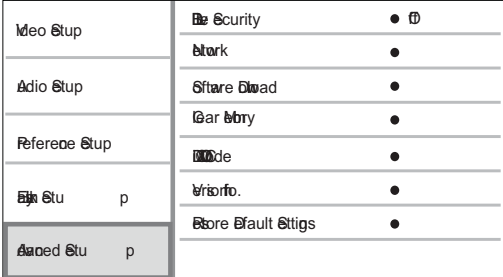

- 4 Выберите опцию, затем нажмите ОК.
- $5$  Выберите параметр, затем нажмите ОК.
	- Для возврата к предыдущему меню нажмите **DBACK**.
	- Для выхода из меню нажмите  $\triangle$ .

#### ГЗащита BD-Livel

Можно ограничить доступ к Интернету для содержимого BD-Live на некоторых дисках Blu-ray.

- **[Вкл.]** доступ к сети Интернет запрещен для всего содержимого BD-Live.
- **[Выкл]** доступ к сети Интернет разрешен для всего содержимого BD-Live.

#### [Сеть]

Настройка подключения к Интернету для загрузки обновленного ПО и доступа к содержимому BD-Live. Пошаговая инструкция по выполнению процедуры настройки сети.

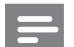

Примечание

Дополнительные сведения о настройке сети указаны в разделе "Начало работы" > "Настройка сети".

#### [Загрузка ПО]

Обновление ПО устройства (при наличии на веб-сайте Philips более новой версии) для улучшения возможностей воспроизведения.

- [USB] Загрузка ПО с устройства USB, ПОДКЛЮЧЕННОГО К УСТРОЙСТВУ.
- **[Сеть]** Загрузка ПО из сети Интернет.

Примечание

Дополнительные сведения об обновлении ПО указаны в разделе "Дополнительная информация" > Обновление программного обеспечения".

#### [Очистка памяти]

Примечание

• При удалении содержимого из местного хранилища данных предыдущие загрузки контента BD-Live станут недоступны.

Если внутренней памяти устройства недостаточно для загрузки содержимого BD-Live, выполните форматирование местного хранилища, чтобы удалить содержимое.

Примечание

- В качестве внешнего хранилища для файлов можно использовать устройство USB.
- Местное хранилище представляет собой папку (BUDA), расположенную на подключенном устройстве USB.

#### $[KoA$  DivX® VOD]

Отображение регистрационного кода DivX®.

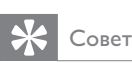

Используйте регистрационный код DivX данного устройства при прокате или покупке видео с сайта www.divx.com/vod. Фильмы DivX, купленные или взятые на прокат через DivX® VOD, могут ВОСПРОИЗВОДИТЬСЯ ТОЛЬКО УСТРОЙСТВОМ, ДЛЯ которого они зарегистрированы.

# Русский

#### [Инф. о версии]

Отображение версии ПО и МАС-адреса данного устройства.

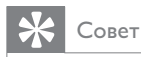

Данная информация необходима для проверки наличия на сайте Philips последней версии ПО, которую можно загрузить и установить на данное УСТВОЙСТВО.

#### [Восстановление настроек по умолчанию] Восстановление всех заводских установок, кроме параметра [Огр-ние просм.].

# 7 Дополнительная информация

#### Обновление программного обеспечения

Для проверки наличия обновленных версий сравните текущую версию ПО данного устройства с последней версией (при наличии), размещенной на веб-сайте Philips.

- 1 Нажмите  $\triangle$ .
- 2 Выберите [Настройки], затем нажмите ОК.
- $3$  Выберите [Доп. настр-ки] > [Инф. о версии], затем нажмите ОК.

#### Обновление ПО через Интернет

- Установите сетевое подключение (см. раздел "Начало работы" > "Настройка сети").
- 2 В основном меню выберите [Настройки] > [Доп. настр-ки] > [Загрузка ПО] > [Сеть].
	- Если обновления будут обнаружены, отобразится сообщение с запросом на запуск процесса обновления.
- 3 Чтобы подтвердить установку обновления, следуйте инструкциям на экране.
	- После выполнения обновления ПО устройство автоматически переключится в режим ожидания.
- 4 Отключите шнур питания на несколько СЕКУНД, а затем снова подключите его для перезагрузки устройства.

#### Обновление ПО с помощью устройства USB

- **1** Перейдите на веб-сайт www.philips. com/support, чтобы проверить наличие ПОСЛЕДНЕЙ ВЕРСИИ ПО ДЛЯ ДАННОГО устройства.
- 2 Загрузите ПО на флэш-накопитель USB.
	- Разархивируйте загруженный файл и убедитесь, что папка из архива называется "UPG".
	- Поместите папку "UPG" в корневой каталог.
- **3** Подключите флэш-накопитель USB к разъему •< (USB) на устройстве.
- 4 В основном меню выберите [Настройки] >  $[$ Доп. настр-ки] >  $[$ Загрузка ПО] >  $[USB]$ .
- 5 Чтобы подтвердить установку обновления, следуйте инструкциям на экране.
	- После выполнения обновления ПО устройство автоматически переключится в режим ожидания.
- $\blacksquare$ Отключите шнур питания на несколько СЕКУНД, а затем снова подключите его для перезагрузки устройства.

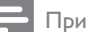

#### Примечание

• Не отключайте питание и не извлекайте устройство USB во время обновления ПО, так как это может повредить изделие.

## YxoΔ

#### Внимание

Запрещается использовать растворители, такие как бензол, разбавители, чистящие средства, имеющиеся в продаже, или спреи-антистатики для дисков.

#### Очистка дисков

∆ля очистки диска используйте чистящую ткань из микроволокна и протирайте диск от цента к краям прямыми движениями.

#### Характеристики

Примечание

• Характеристики и дизайн могут быть изменены без предварительного уведомления.

#### Поддерживаемые медианосители

BD, DVD, DVD+R/+RW, DVD-R/-RW, DVD+R/-R DL, CD-R/CD-RW, Audio CD, Video CD/SVCD, Picture CD, MP3-CD, WMA-CD, DivX (Ultra)-CD, флэшнакопитель USB.

#### Принадлежности, входящие в комплект поставки

- Пульт ДУ и батарейки
- Аудио- и видеокабели
- Сетевой кабель
- Краткое руководство
- Руководство пользователя

#### Видео

- Система сигнала: PAL/NTSC
- Композитный видеовыход: 1 Vp-р (75 Ом)
- Компонентный видеовыход: 480/576і. 480/576p, 720p, 1080i
	- $\cdot$  Y:1 Vp-p (75 Om)
	- Pb: 0,7 V-pp (75 Om)
	- Pr: 0,7 V-pp (75 Om)
- Выход HDMI: 480p, 576p, 720p, 1080i, 1080p, 1080p24

#### аудио

- 2-канальный аналоговый выход
	- Фронтальный Л/П:
	- $2B$  (RMS)  $(>1$   $KOM)$
- 7.1-канальный аналоговый выход
	- Фронтальный Л/П:  $2B$  (RMS) ( $>1$  KO<sub>M</sub>)
	- Фронтальный Л/П:
	- $2B$  (RMS)  $(>1$   $KOM)$
	- Центральный: 2 В (RMS) (> 1 кОм)
	- Сабвуфер: 1,15 В (RMS) (> 1 кОм)
	- Тыловой Л + П: 2 В (среднеквадратичная мощность)  $($  > 1  $KOM)$
- Цифровой выход: 0,5 Vp-р (75 Ом)
- Оптический, коаксиальный
- Выход HDMI
- Частота выборки:
	- МР3: 32 кГц; 44,1 кГц; 48 кГц
	- WMA: 44,1 кГц, 48 кГц
- Постоянная скорость передачи данных:
	- МРЗ: 112-320 кбит/с
	- WMA: 48-192 кбит/с

#### USB

- Совместимость: высокоскоростной интерфейс USB (2.0)
- Поддержка класса: UMS (класс запоминающих устройств USB)

#### Основное устройство

- Параметры питания
	- Европа:  $220 \sim 240$  В  $\sim$ переменного тока, ~50 Гц
	- Россия: 220~230 В ~переменный ток,  $~50$   $\mathrm{fu}$
	- Азиатско-тихоокеанский регион: 110~240 В ~переменный ток, 50~60 Гц
	- Латинская Америка: 110~240 В  $\sim$ переменный ток, 50 $\sim$ 60 Гц
	- Китай: 110∼240 В ~переменного тока,  $~50$   $\mathrm{fu}$
- Энергопотребление: 22 Вт
- Потребляемая мощность в режиме ожилания: 0.25 Вт
- Габариты (Ш  $\times$  В  $\times$  Г): 435  $\times$  55,7  $\times$  245 (мм)
- Вес без упаковки: 2,4 кг

#### Характеристики лазера

- Тип лазера:
	- Лазерный диод BD: InGaN/AIGaN
	- Лазерный диод DVD: InGaAIP
	- Лазерный диод CD: A IGaAs
- Длина волны:
	- BD: 405 +5 HM/-5 HM
	- $\cdot$  DVD: 650 +13  $\mu$ m/-10  $\mu$ m
	- $\cdot$  CD: 790 +15  $HM-15$  HM
- Выходная мощность:
	- **ВD**: макс.: 20 мВт
	- DVD: макс.: 7 мВт<br>• CD: макс.: 7 мВт
	- CD: макс.: 7 мВт

#### 57

RU

высокого разрешения. Убедитесь, что телевизор поддерживает видео высокого разрешения.

#### Звук

#### Отсутствует звук с телевизора.

Убедитесь, что аудиокабели подключены к аудиовходу телевизора.

Русский

Проверьте правильность соотнесения аудиовхода телевизора и соответствующего видеовхода. Для получения дополнительной информации СМ. РУКОВОДСТВО ПОЛЬЗОВАТЕЛЯ ТЕЛЕВИЗОРА.

#### Отсутствует звук с динамиков аудиоустройства (домашнего кинотеатра/усилителя/ресивера).

- Убедитесь, что аудиокабели подключены к аудиовходу аудиоустройства.
- Выберите для аудиоустройства соответствующий источник аудиовхода.

#### Отсутствует 7.1-канальный звук из динамиков аудиосистемы.

- Убедитесь, что диск поддерживает 7.1канальный звук.
- Убедитесь, что аудиоустройство поддерживает 7.1-канальный звук.
- Убедитесь, что данный аудиоформат ПОДДЕРЖИВАЕТСЯ ДИСКОМ И ПОДКЛЮЧЕННЫМ аудиоустройством (усилитель/ресивер).

#### Нет звука при соединении HDMI.

На выходе HDMI может не быть аудиосигнала в случае, если подключенное устройство является несовместимым с HDCP или совместимым только с DVI.

#### Отсутствует звук дополнительной звуковой дорожки при использовании функции "картинка-в-картинке".

При выборе параметра [Поток битов] в меню [Аудио HDMI] или [Цифр. аудио], интерактивный звук (например, дополнительная звуковая дорожка для функции "картинка-в-картинке") отключается. Отключите [Поток битов].

#### Воспроизведение

#### Не удалось воспроизвести диск.

- Проверьте правильность установки диска.
- Убедитесь, что проигрыватель поддерживает данный формат диска. См. "Характеристики".

# **8** Устранение неполадок

#### Предупреждение

• Риск поражения электрическим током. Запрещается снимать корпус устройства.

Для сохранения действия условий гарантии запрещается самостоятельно ремонтировать устройство.

При возникновении неполадок во время эксплуатации устройства проверьте следующие пункты, прежде чем обращаться в сервисную службу. Если проблему решить не удалось, зарегистрируйте устройство и обратитесь в службу поддержки на веб-сайте www.philips.com/welcome. При обращении в компанию Philips необходимо назвать номер модели и серийный номер изделия. Серийный номер и номер модели указаны на задней панели устройства. Впишите эти номера здесь:

Серийный номер

#### Основное устройство

#### Отсутствует реакция на команды пульта ДУ.

- Подключите устройство к розетке электросети.
- Направьте пульт ДУ на ИК-датчик на передней панели устройства.
- Правильно установите батареи.
- Установите новые батареи в пульт ДУ.

#### Изображение

#### Нет изображения.

Для правильного выбора канала для просмотра видео см. руководство пользователя телевизора. Переключайте каналы, пока не увидите заставку Philips.

#### Нет изображения при соединении HDMI.

- Если изделие подключено к неавторизованному устройству отображения с помощью кабеля HDMI, аудио/видеосигнал может отсутствовать.
- Проверьте исправность кабеля HDMI. Замените кабель HDMI.
- Если проблема возникает при изменении параметра [Видео HDMI], последовательно нажимайте HDMI на пульте ДУ до появления изображения.

Номер модели

- 
- 
- 
- Убедитесь, что проигрыватель поддерживает региональный код диска DVD или BD.
- Если используется диск DVD±RW или DVD±R убедитесь, что диск финализирован.
- Очистите диск.

#### Не удалось воспроизвести или прочитать файлы данных (JPEG, MP3, WMA).

- Убедитесь, что файл данных был записан в формате UDF, ISO9660 или | OLIET.
- Убедитесь, что выбранная папка не содержит более 9999 файлов для DVD и 999 файлов для CD.
- Убедитесь, что расширением файла JPEG является .jpg, .JPG, .jpeg или .JPEG.
- Убедитесь, что расширение файла MP3/ WMA — .mp3 или .MP3 и .WMA или .wma для аудио Windows Media™.

#### Не удалось воспроизвести файлы DivX.

- Убедитесь, что видеофайл DivX не поврежден.
- Убедитесь, что файл имеет допустимое расширение.

#### Не удалось прочитать содержимое с флэшнакопителя USB.

- Формат флэш-накопителя USB несовместим с данным проигрывателем.
- Диск отформатирован с применением другой системы файлов, которая не поддерживается данным устройством (например, NTFS).
- Максимальный поддерживаемый объем памяти — 160 ГБ.

#### На экране телевизора отображается значок "Недоступно".

Действие не может быть выполнено.

#### Функция EasyLink не работает.

Убедитесь, что устройство подключено к телевизору Philips с функцией EasyLink и для функции [EasyLink] в меню выбран параметр [Вкл.].

#### Не удалось получить доступ к функции BD-Live.

- Проверьте подключение к сети Интернет или убедитесь, что сеть настроена.
- Очистите местное хранилище данных, внутреннюю память (при наличии) или устройство USB.
- Убедитесь, что диск BD поддерживает функцию BD Live

# 9 Глоссарий

# A

#### AVCHD

AVCHD является новым форматом для видеокамер стандарта HD и может быть использован для записи и воспроизведения изображений высокой четкости.

## B

#### BONUSVIEW

Поддержка BD интерактивного содержимого (профили Final Standard Profile или Profile 1.1), закодированного на диске, например функции "картинка-в-картинке". Это позволяет пользователю одновременно воспроизводить ОСНОВНОЙ И ДОПОЛНИТЕЛЬНЫЙ ВИДЕОПОТОКИ.

# D

#### DivX Video-On-Demand

Это устройство, сертифицированное по стандарту DivX®, должно быть зарегистрировано для воспроизведения содержимого DivX Video-on-Demand (VOD). Для создания кода регистрации найдите раздел DivX VOD в меню настройки устройства. Перейдите на веб-сайт vod.divx.com с помощью данного кода для выполнения процедуры регистрации и получения дополнительных сведений о DivX-видео.

#### Dolby Digital

Система объемного звучания, разработанная компанией Dolby Laboratories, в которой для воспроизведения цифрового звука используется шесть каналов (передние левый и правый, боковые левый и правый, центральный и сабвуфер).

#### DTS

Digital Theatre Systems. Система объемного звучания с 5.1 раздельными каналами воспроизведения цифрового звука, которая используется в бытовой и компьютерной музыкальной технике. Эта система не является разработкой Dolby Digital.

# H

#### HDCP

Протокол защиты широкополосных цифровых данных. Данная спецификация позволяет защитить передачу цифрового содержимого между различными устройствами (для предотвращения незаконного копирования).

#### **HDMI**

HDMI: (Мультимедийный интерфейс высокой четкости) — это высокоскоростной цифровой интерфейс, позволяющий передавать несжатое видео высокой четкости и цифровое многоканальное аудио. Это позволяет достичь высокого качества изображения и звука без всяких помех. Стандарт HDMI полностью совместим с устройствами DVI. Согласно требованиям стандарта HDMI, При подключении устройств HDMI или DVI без HDCP (система защиты цифрового содержимого, передаваемого по каналам с высокой пропускной способностью), видео или аудио не будет воспроизведено.

# -

#### **IPEG**

Очень распространенный цифровой формат неподвижных изображений. Это система сжатия данных неподвижного изображения, предложенная Joint Photographic Expert Group, с незначительным снижением качества изображения при высокой степени сжатия. Файлы распознаются по расширению файла: .jpg или .jpeg.

# L

#### LAN (локальная сеть)

Группа подключенных устройств в офисе, школе или дома. Обозначает границы определенной сети.

# M

#### MP3

Файловый формат с системой сжатия звуковых данных. MP3 — это аббревиатура от Motion Picture Experts Group 1 (или MPEG-1) Audio Layer 3. Использование формата MP3 позволяет записывать на один диск CD-R или CD-RW в 10 раз больше данных, чем на обычный компакт-ДИСК.

# P

#### PBC

Управление воспроизведением. Система навигации по дискам Video CD/Super VCD через экранные меню, записанные на диск. Предоставляет функции интерактивного воспроизведения и поиска.

#### PC<sub>M</sub>

Импульсно-кодовая модуляция (Pulse Code Modulation). Система цифрового кодирования аудиоданных.

# W

#### **WMA**

Windows Media™ Audio. Технология сжатия аудиоданных, разработанная корпорацией Майкрософт. Данные WMA могут быть закодированы с помощью проигрывателя Windows Media версии 9 или проигрывателя Windows Media для ОС Windows XP. Такие файлы имеют расширение .wma.

# ∍

#### Экранный формат

Экранный формат - это соотношение длины и ширины телеэкрана. Формат стандартного телевизора - 4:3; формат широкоэкранного телевизора или телевизора с высокой четкостью - 16:9. Формат letter box позволяет получить изображение с более широкой перспективой на стандартном экране формата 4:3.

# ǣ

#### Цифровое аудио

Цифровое аудио - это звуковой сигнал, преобразованный в числовое значение. Цифровой звук можно передавать по нескольким каналам. Для передачи аналогового звука можно использовать только два канала.

# $\Delta$

#### Диск Blu-ray (BD)

Диск Blu-ray — это оптический видеодиск следующего поколения, емкость которого позволяет хранить в пять раз больше данных, чем на обычном DVD-диске. Большая емкость диска дает целый ряд преимуществ таких, как просмотр видео высокой четкости, многоканальное объемное звучание, интерактивные меню и т. п.

# К

#### Код региона

Система, позволяющая воспроизводить диски только в указанном регионе. Это устройство воспроизводит только диски, совместимые с указанным кодом региона. Код региона устройства расположен на товарной этикетке. Некоторые диски совместимы с несколькими регионами (или ВСЕМИ регионами.)

# Ǚ

#### Местное хранилище данных

Данное хранилище используется для хранения ДОПОЛНИТЕЛЬНЫХ МАТЕРИАЛОВ С ДИСКОВ ВD с поддержкой BD-Live.

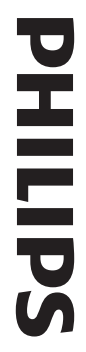

# **БЫТОВАЯ ЭЛЕКТРОНИКА** ГАРАНТИЙНЫЙ ТАЛОН

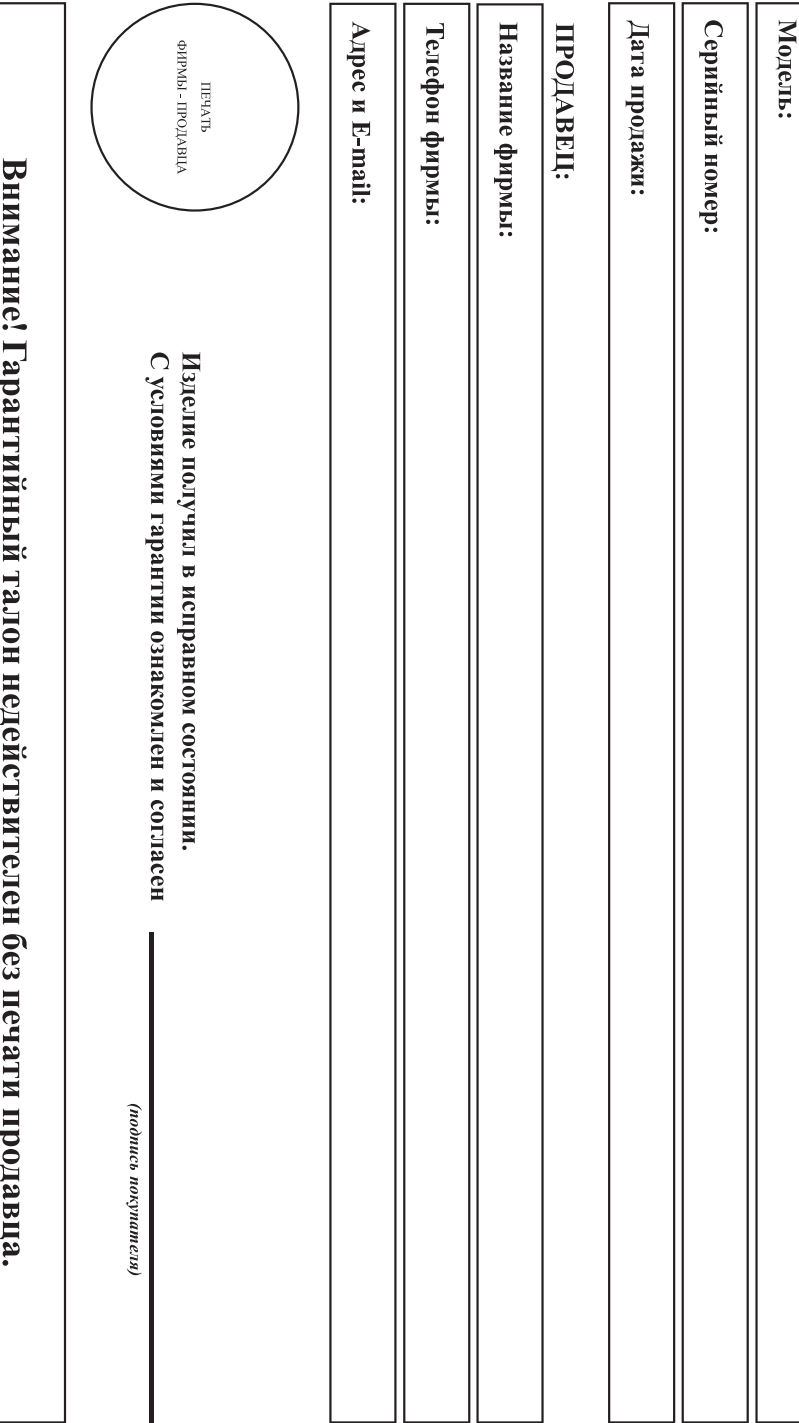

 $\begin{array}{c} \hline \end{array}$ 

j.

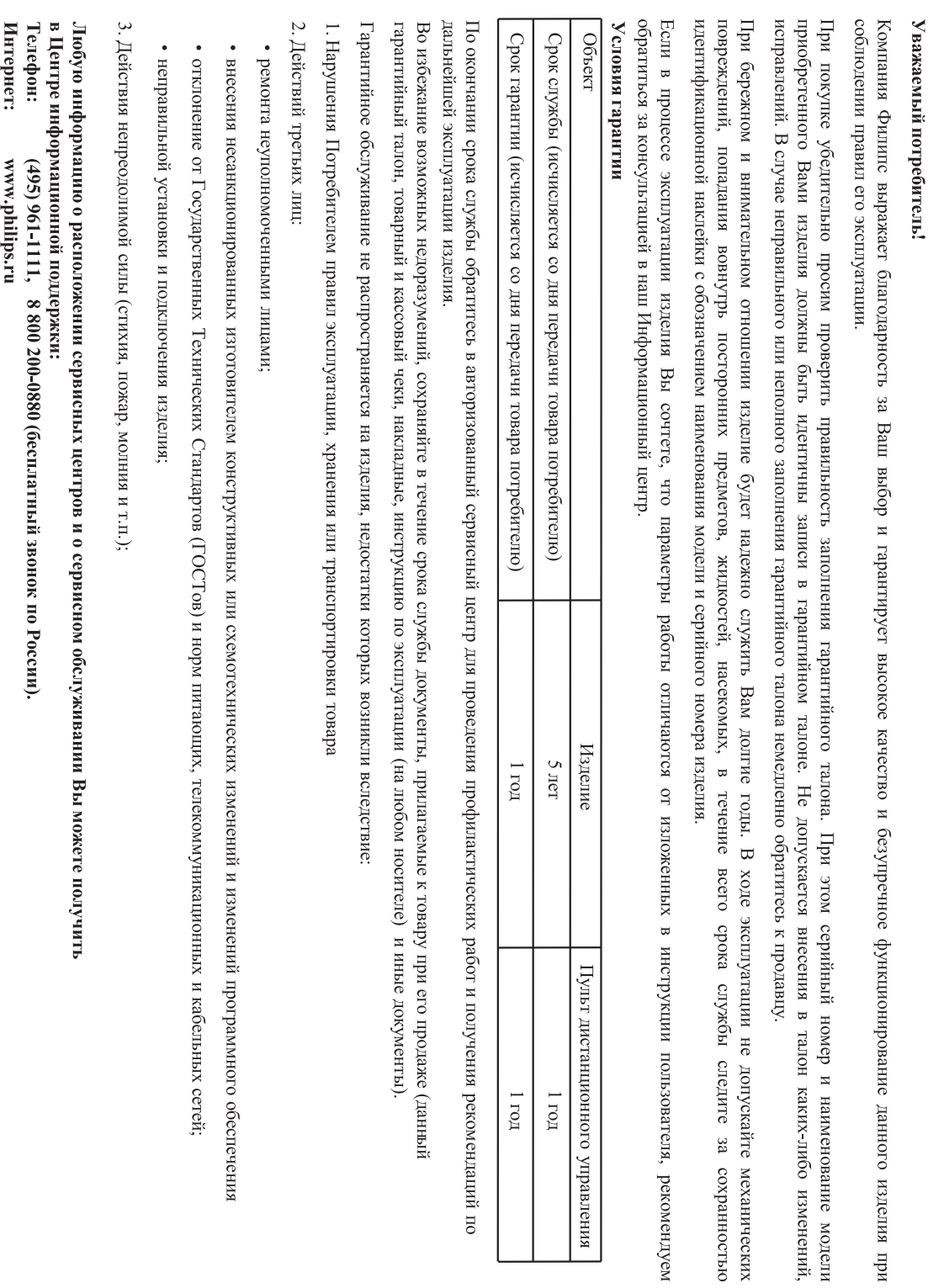

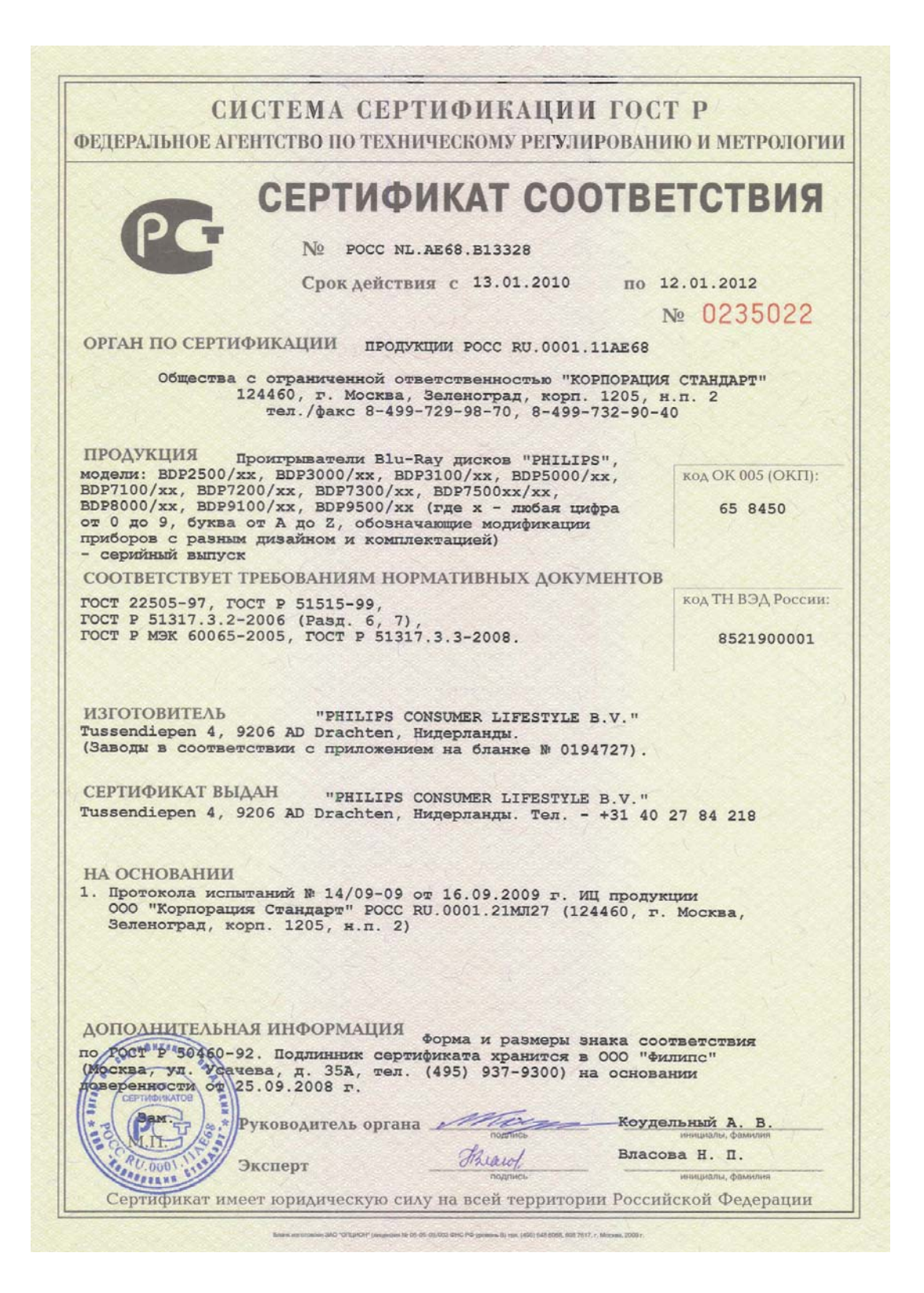

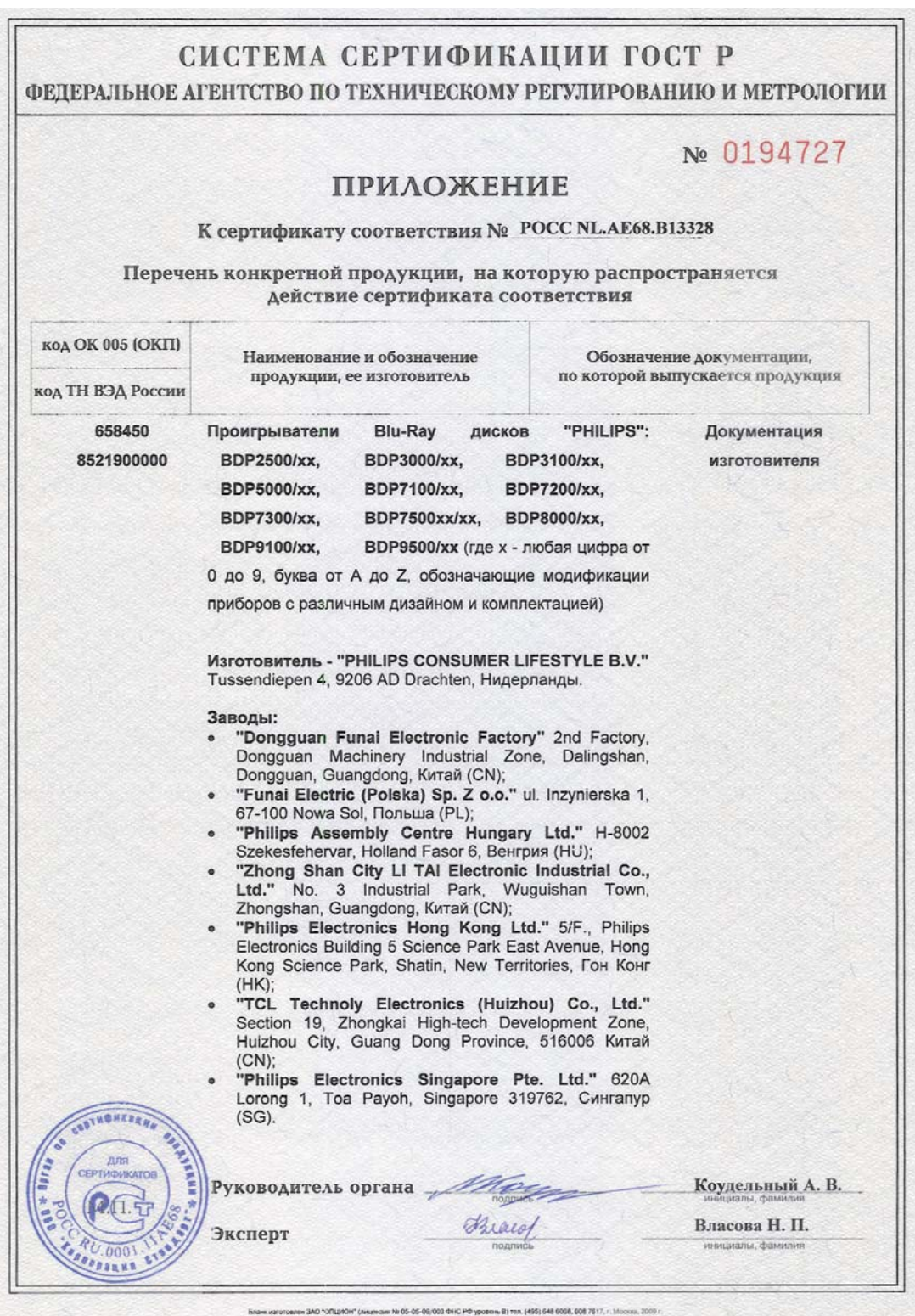

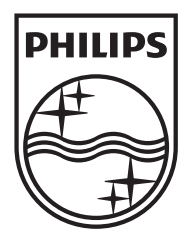

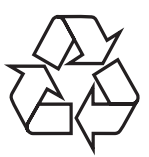

© 2010 Koninklijke Philips Electronics N.V. All rights reserved. BDP7500\_51\_UM\_V2.0\_1008